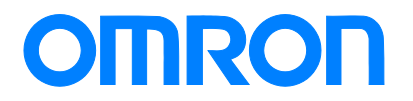

**Programmable Controller C200HS-series**

# **Replacement Guide From C200HS to CS1**

**C200HS-CPU0**□**(-C)**

**C200HS-CPU2**□

**C200HS-CPU3**□

**CS1G-CPU42H**

**CS1G-CPU43H**

Replace Guide

P070-E1-0

## **About this document**

This document provides the reference information for replacing C200H PLC systems with CS1 series PLC. This document does not include precautions and reminders ;please read and understand the important precautions and reminders described on the manuals of PLCs (both of PLC used in the existing system and PLC you will use to replace the existing PLC) before attempting to start operation.

Company names and product names in this document are the trademarks or registered trademarks of their respective companies.

# **Related Manuals**

## **CPU Units**

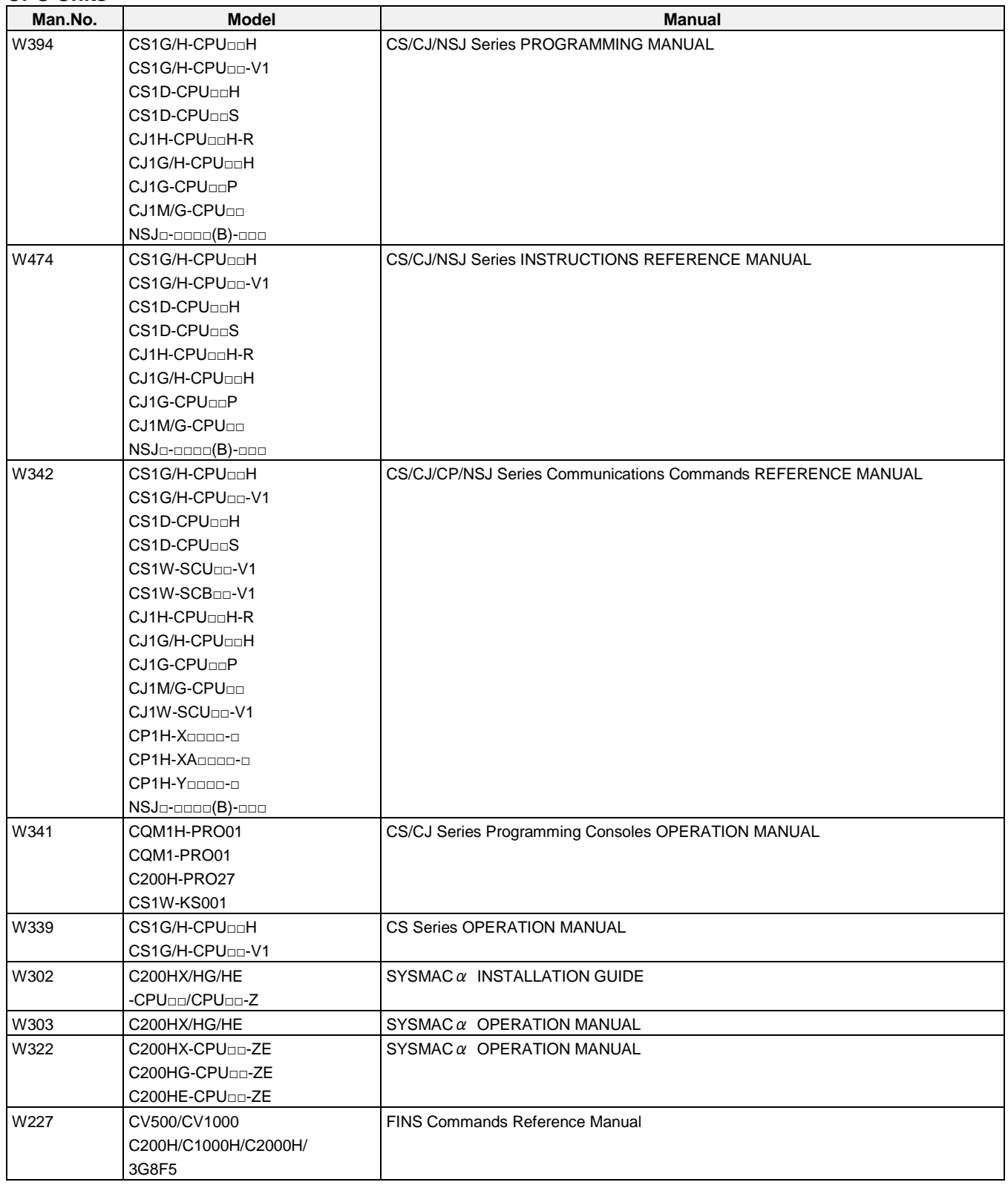

## **Special I/O Units**

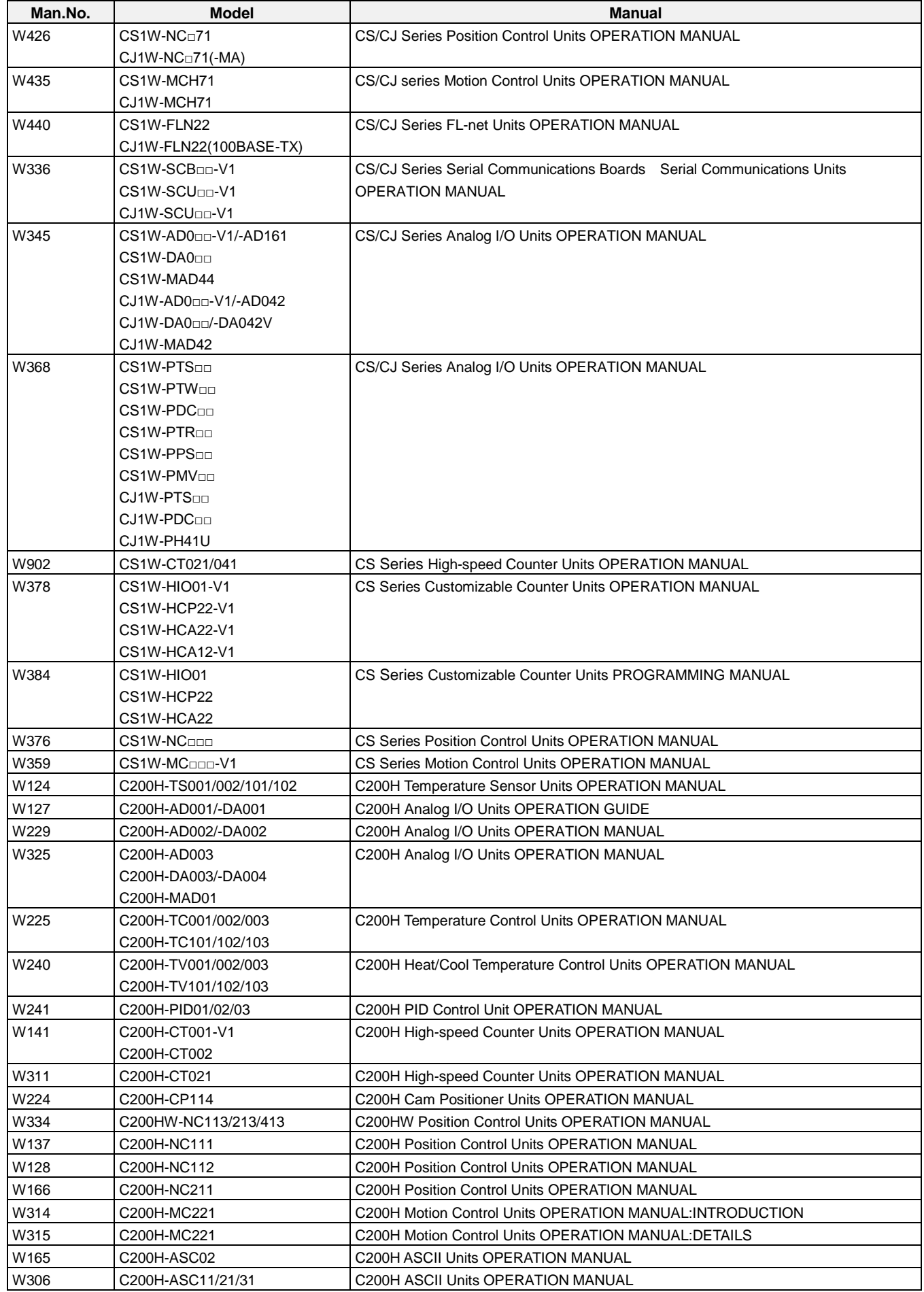

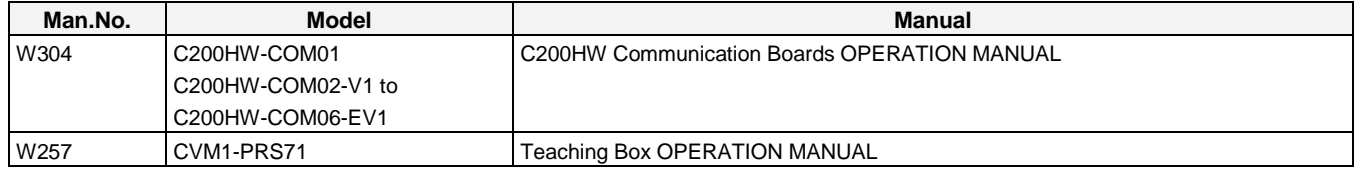

## **Network Communications Units**

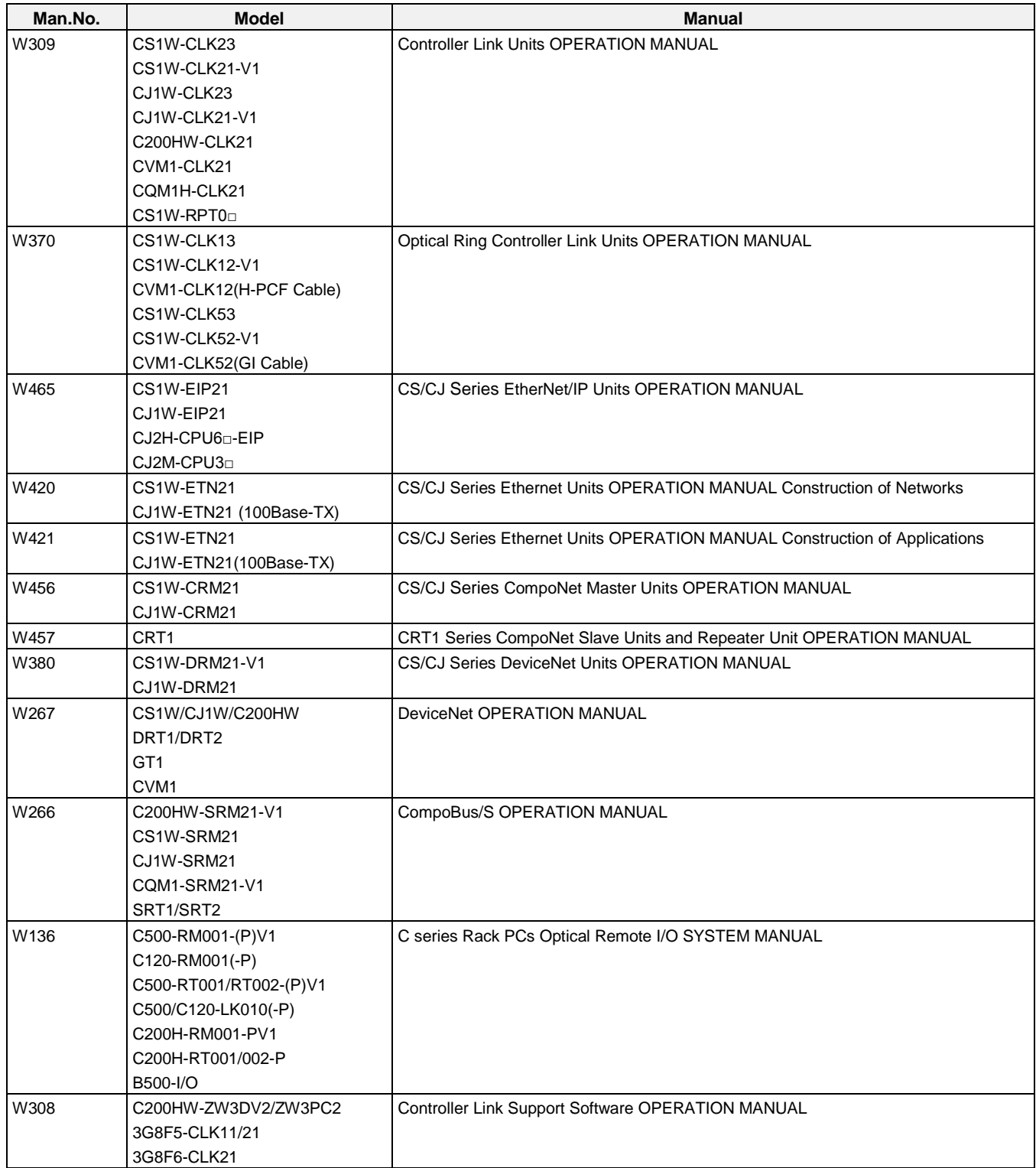

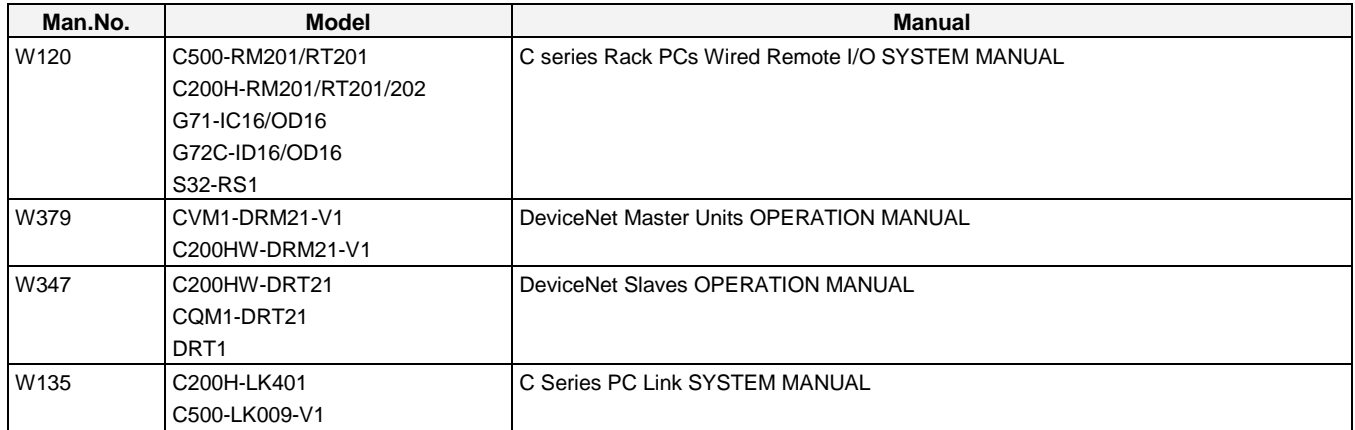

## **Support Software**

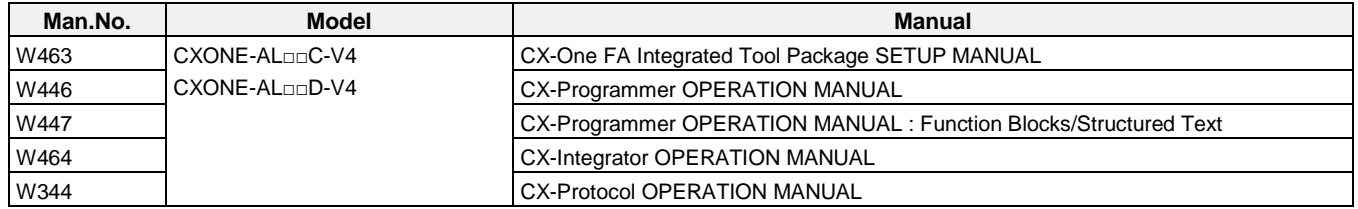

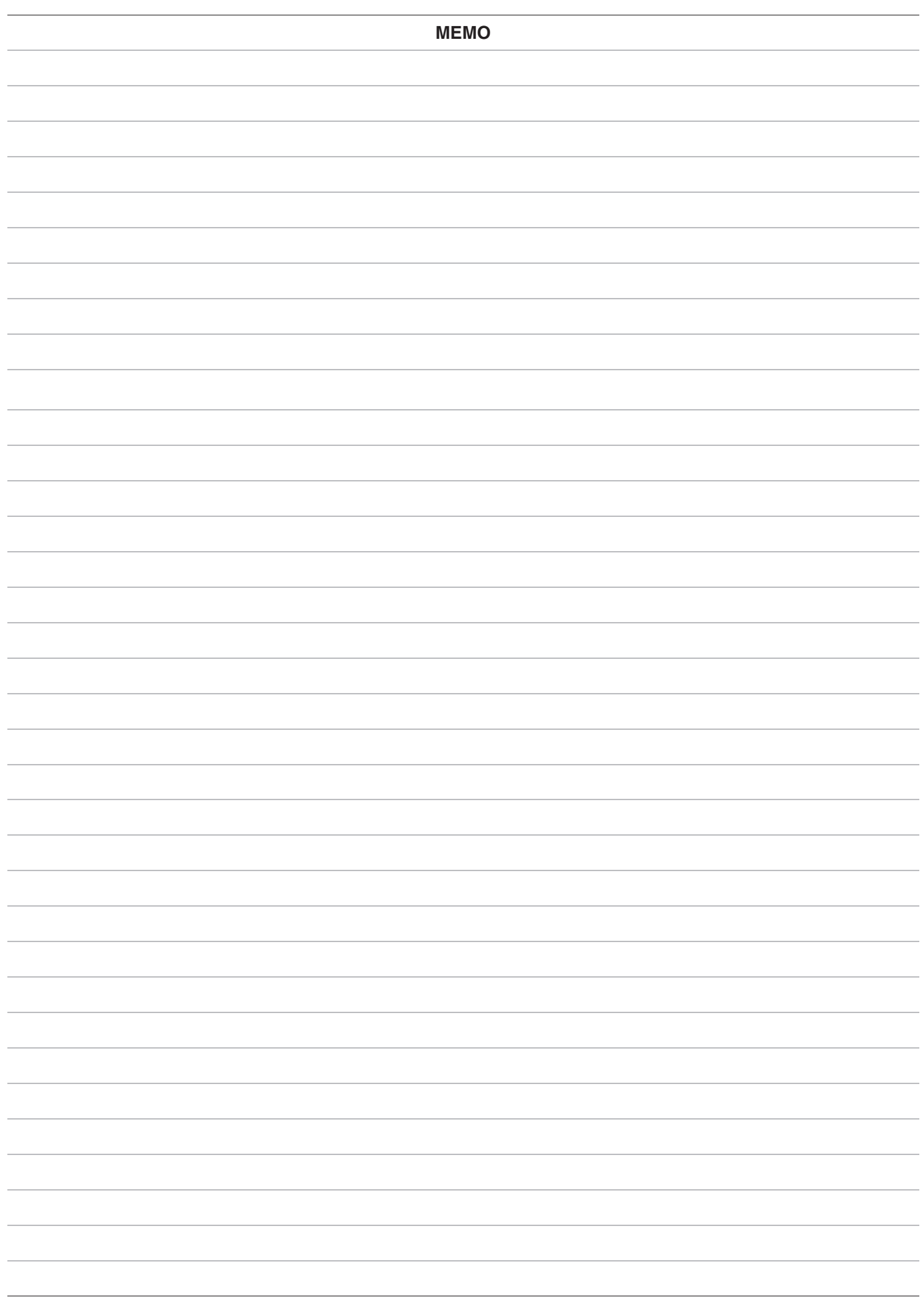

### Terms and Conditions Agreement

Warranties.

(a) Exclusive Warranty. Omron's exclusive warranty is that the Products will be free from defects in materials and workmanship for a period of twelve months from the date of sale by Omron (or such other period expressed in writing by Omron). Omron disclaims all other warranties, express or implied.

(b) Limitations. OMRON MAKES NO WARRANTY OR REPRESENTATION, EXPRESS OR IMPLIED, ABOUT NON-INFRINGEMENT, MERCHANTABILITY OR FITNESS FOR A PARTICULAR PURPOSE OF THE PRODUCTS. BUYER ACKNOWLEDGES THAT IT ALONE HAS DETERMINED THAT THE PRODUCTS WILL SUITABLY MEET THE REQUIREMENTS OF THEIR INTENDED USE.

Omron further disclaims all warranties and responsibility of any type for claims or expenses based on infringement by the Products or otherwise of any intellectual property right.

(c) Buyer Remedy. Omron's sole obligation hereunder shall be, at Omron's election, to (i) replace (in the form originally shipped with Buyer responsible for labor charges for removal or replacement thereof) the non-complying Product, (ii) repair the non-complying Product, or (iii) repay or credit Buyer an amount equal to the purchase price of the non-complying Product; provided that in no event shall Omron be responsible for warranty, repair, indemnity or any other claims or expenses regarding the Products unless Omron's analysis confirms that the Products were properly handled, stored, installed and maintained and not subject to contamination, abuse, misuse or inappropriate modification. Return of any Products by Buyer must be approved in writing by Omron before shipment. Omron Companies shall not be liable for the suitability or unsuitability or the results from the use of Products in combination with any electrical or electronic components, circuits, system assemblies or any other materials or substances or environments. Any advice, recommendations or information given orally or in writing, are not to be construed as an amendment or addition to the above warranty.

See http://www.omron.com/global/ or contact your Omron representative for published information.

Limitation on Liability; Etc.

OMRON COMPANIES SHALL NOT BE LIABLE FOR SPECIAL, INDIRECT, INCIDENTAL, OR CONSEQUENTIAL DAMAGES, LOSS OF PROFITS OR PRODUCTION OR COMMERCIAL LOSS IN ANY WAY CONNECTED WITH THE PRODUCTS, WHETHER SUCH CLAIM IS BASED IN CONTRACT, WARRANTY, NEGLIGENCE OR STRICT LIABILITY.

Further, in no event shall liability of Omron Companies exceed the individual price of the Product on which liability is asserted.

#### Suitability of Use.

Omron Companies shall not be responsible for conformity with any standards, codes or regulations which apply to the combination of the Product in the Buyer's application or use of the Product. At Buyer's request, Omron will provide applicable third party certification documents identifying ratings and limitations of use which apply to the Product. This information by itself is not sufficient for a complete determination of the suitability of the Product in combination with the end product, machine, system, or other application or use. Buyer shall be solely responsible for determining appropriateness of the particular Product with respect to Buyer's application, product or system. Buyer shall take application responsibility in all cases.

NEVER USE THE PRODUCT FOR AN APPLICATION INVOLVING SERIOUS RISK TO LIFE OR PROPERTY WITHOUT ENSURING THAT THE SYSTEM AS A WHOLE HAS BEEN DESIGNED TO ADDRESS THE RISKS, AND THAT THE OMRON PRODUCT(S) IS PROPERLY RATED AND INSTALLED FOR THE INTENDED USE WITHIN THE OVERALL EQUIPMENT OR SYSTEM.

#### Programmable Products.

Omron Companies shall not be responsible for the user's programming of a programmable Product, or any consequence thereof.

#### Performance Data.

Data presented in Omron Company websites, catalogs and other materials is provided as a guide for the user in determining suitability and does not constitute a warranty. It may represent the result of Omron's test conditions, and the user must correlate it to actual application requirements. Actual performance is subject to the Omron's Warranty and Limitations of Liability.

#### Change in Specifications.

Product specifications and accessories may be changed at any time based on improvements and other reasons. It is our practice to change part numbers when published ratings or features are changed, or when significant construction changes are made. However, some specifications of the Product may be changed without any notice. When in doubt, special part numbers may be assigned to fix or establish key specifications for your application. Please consult with your Omron's representative at any time to confirm actual specifications of purchased Product.

#### Errors and Omissions.

Information presented by Omron Companies has been checked and is believed to be accurate; however, no responsibility is assumed for clerical, typographical or proofreading errors or omissions.

# C200HS Replacement Guide<br>From C200HS to CS1

## Table of Contents

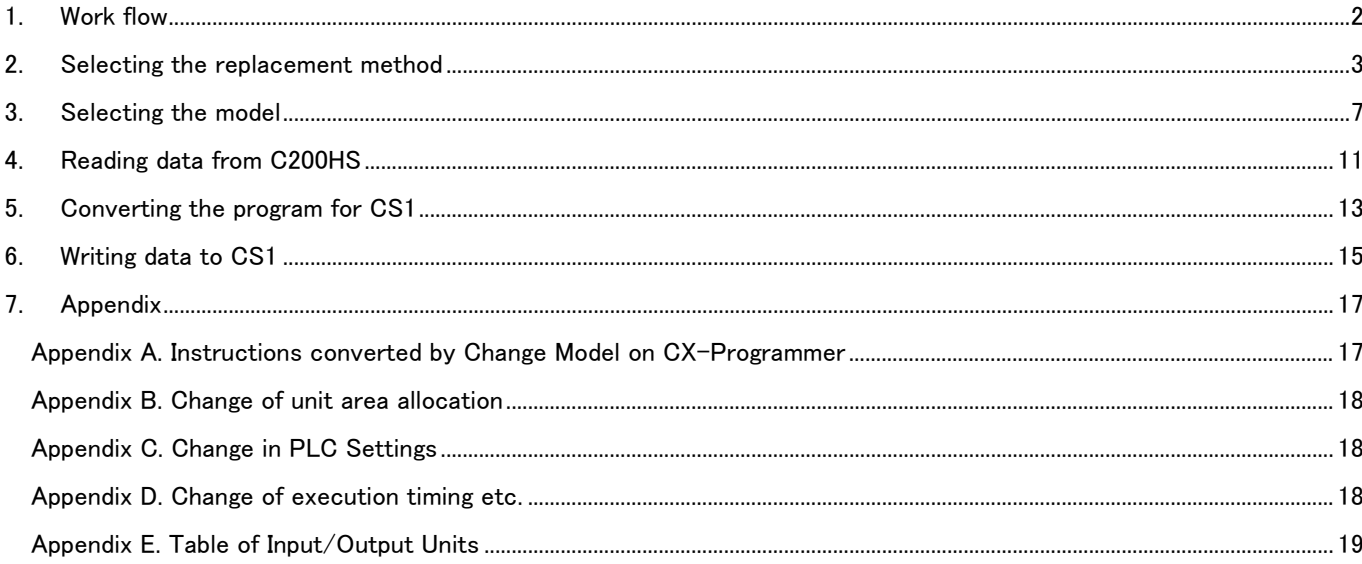

This replacement guide describes the procedure to rebuild the system which uses the C200HS-series PLC by introducing the CS1-series PLC instead. The CS1-series PLC has functions which can replace the functions and operation of the C200HS-series PLC. Follow the below work flow to replace your system. Refer to the reference pages for details.

<span id="page-10-0"></span>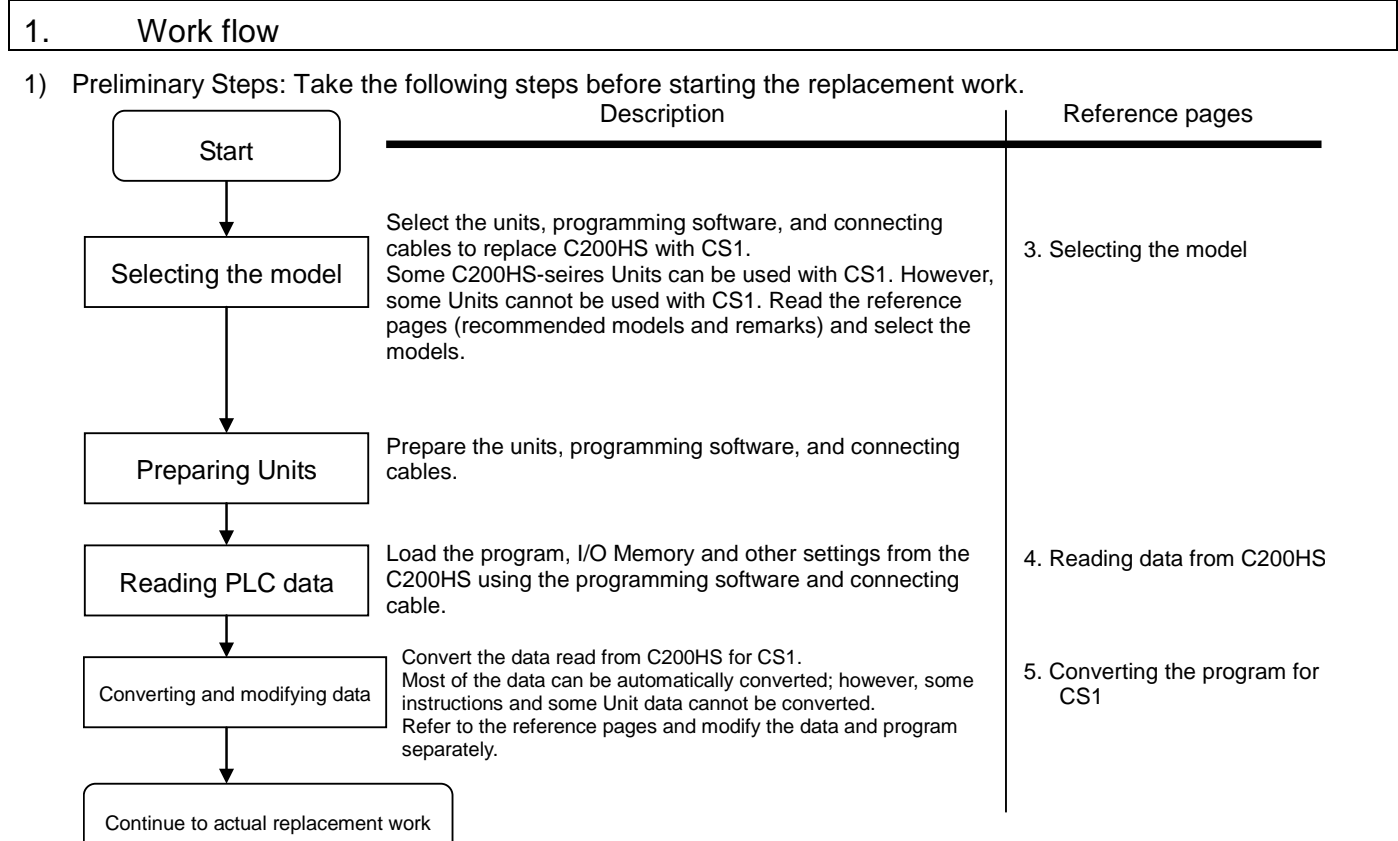

2) Actual replacement work: Take the following steps to replace C200HS with CS1.  $\overline{1}$ 

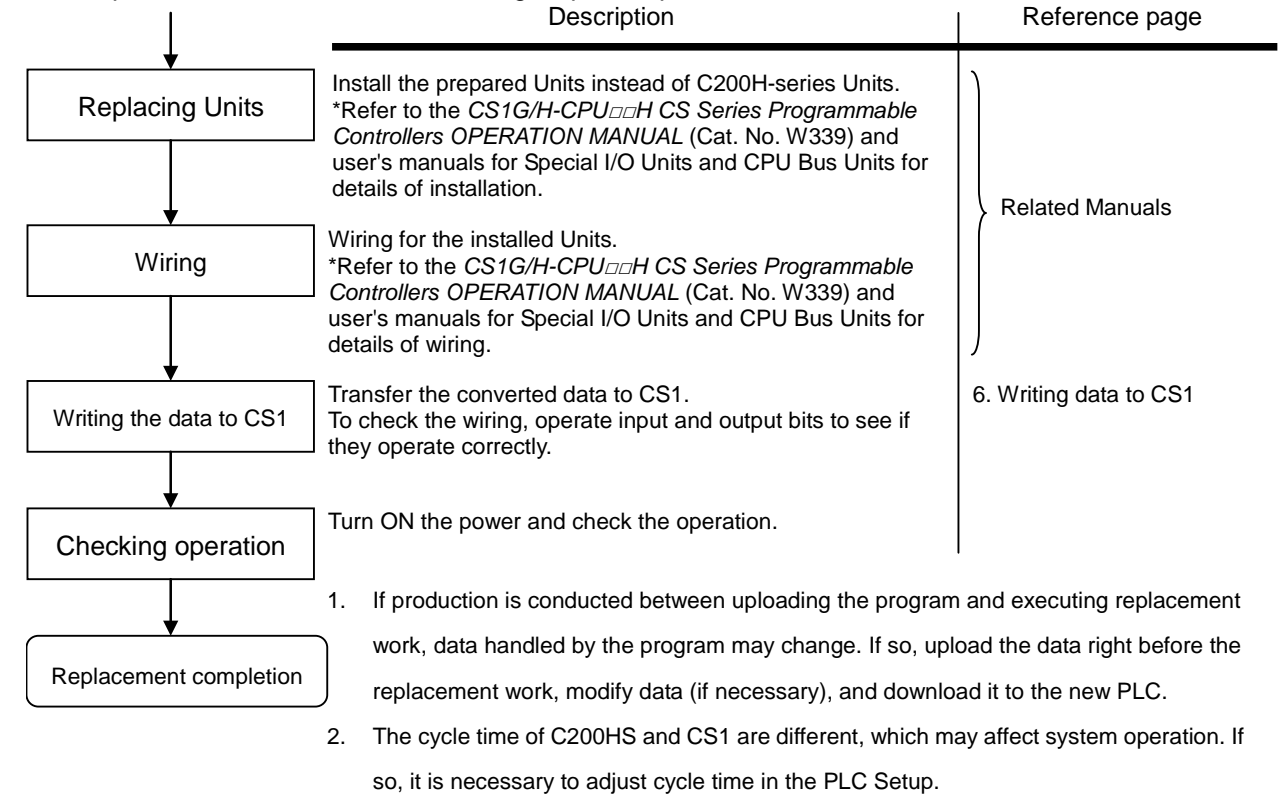

## <span id="page-11-0"></span>2. Selecting the replacement method

When C200H-series Basic I/O Units are replaced with CS1-series Basic I/O Units, rewiring is required. The C200H I/O Terminal Block Conversion Adapter that allows the terminal block of the C200H-series Basic I/O Unit to be reused for the CS1-series Basic I/O Unit is available. This enables efficient replacement by eliminating rewiring and wiring check times.

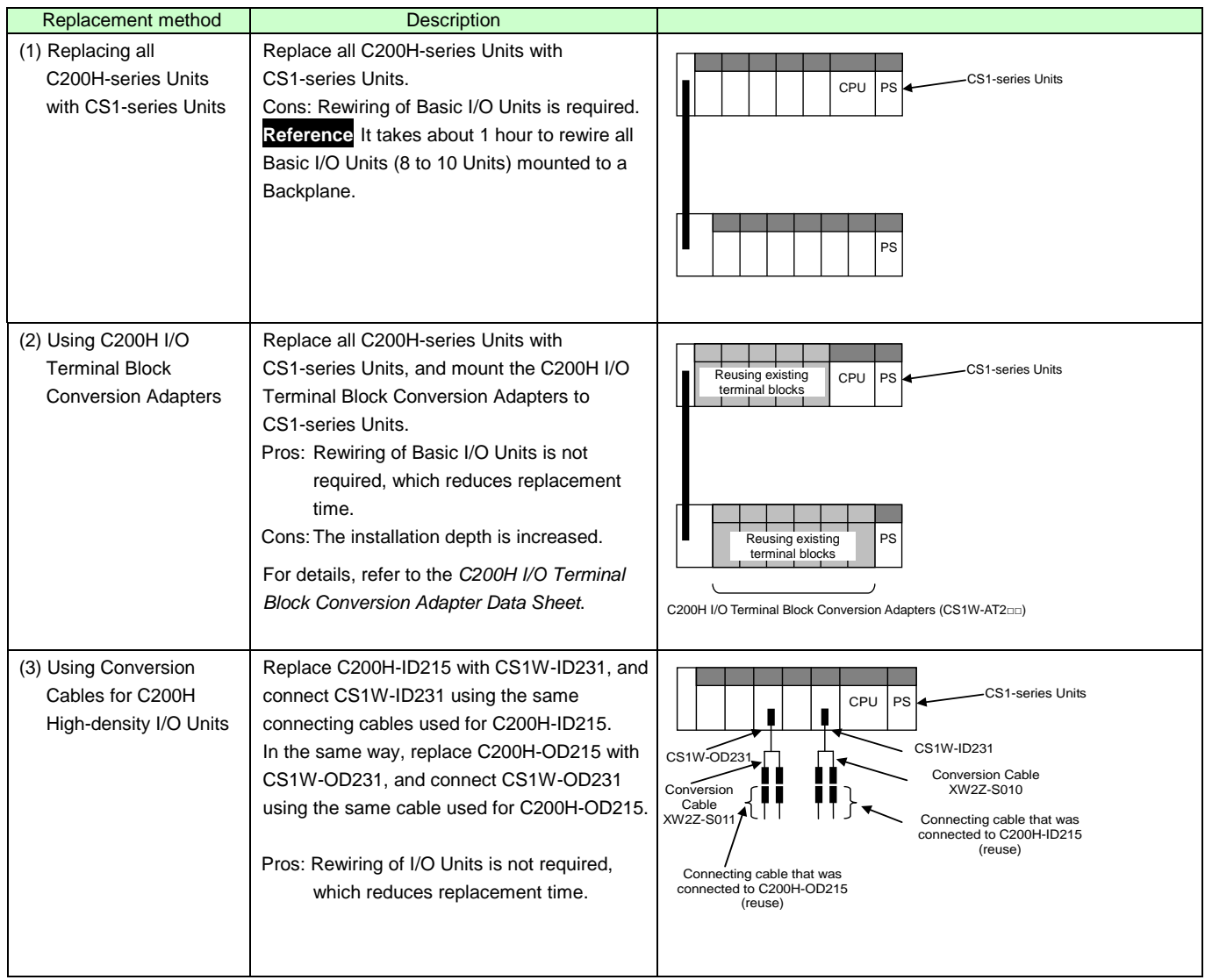

Note 1. Depending on the type of Basic I/O Unit, there may be some restrictions (e.g. change in I/O specifications or wiring) or some models cannot be used.

- 2. When you reuse a terminal block with wiring, confirm that there is no problem in the terminal block and wiring conditions.
	- The screws are securely tightened.
	- The cables are not damaged.
	- There is no rust or corrosion.
	- The terminal block is not damaged. (The terminal block is securely inserted and fixed.)

• Image of replacement using C200H I/O Terminal Block Conversion Adapter

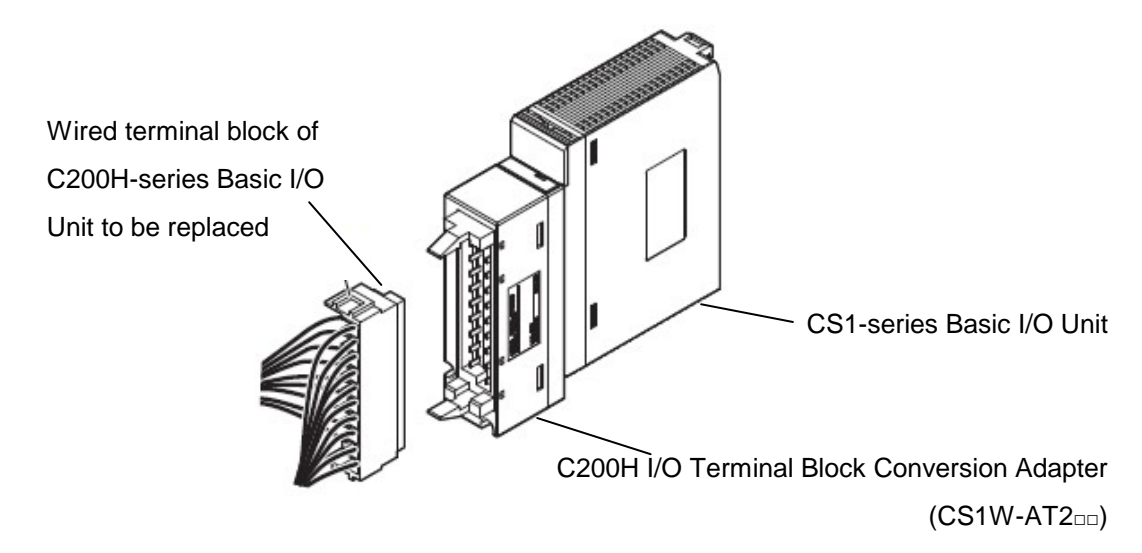

• Replacement of C200H-ID215 and C200H-OD215 using Conversion Cables

The same connecting cables that were connected to C200H-ID215 and C200H-OD215 can be used to replace them with CS1W-ID231 and CS1W-OD231.

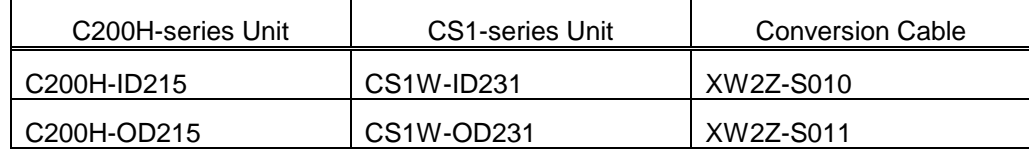

## **XW2Z-S010**

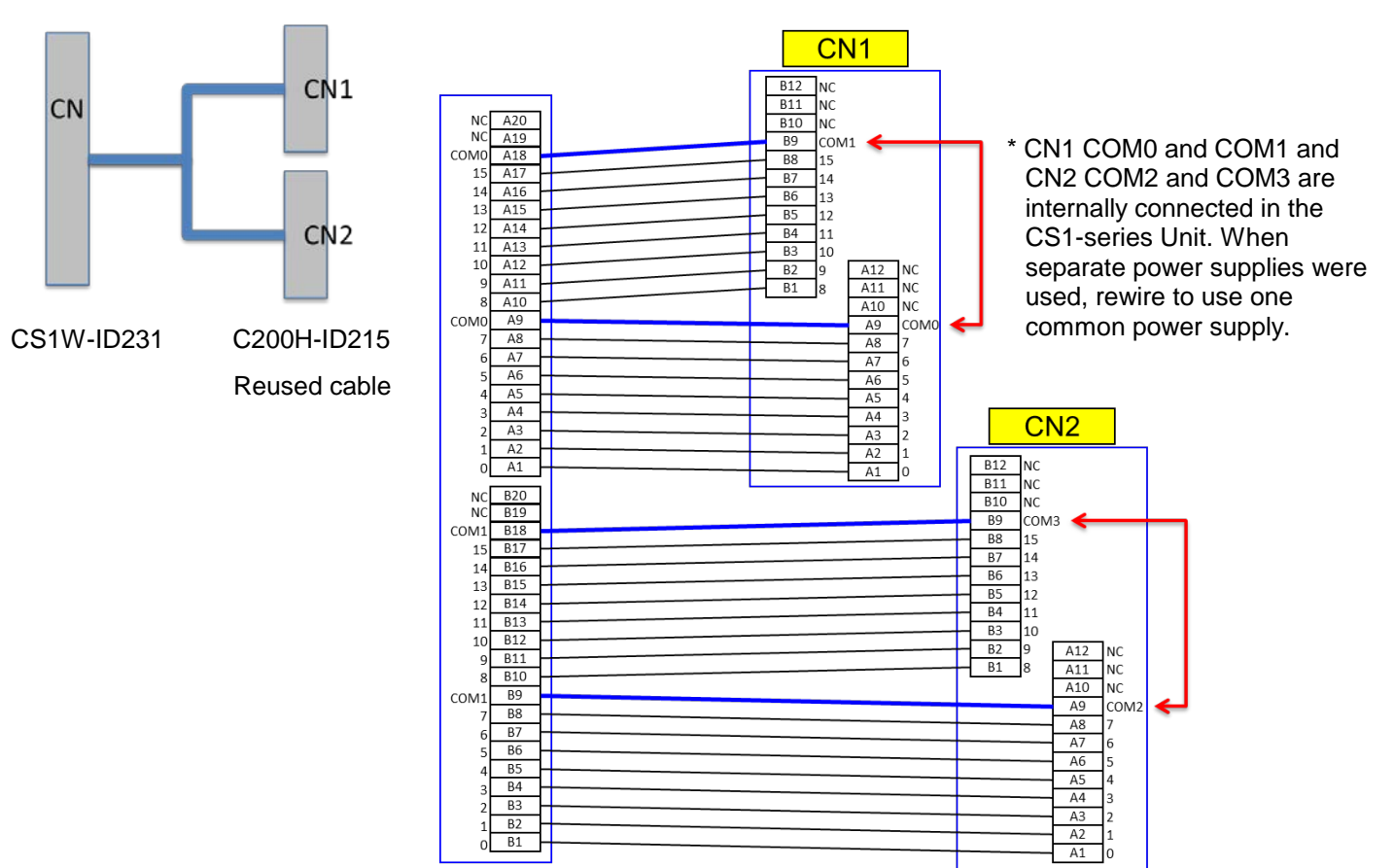

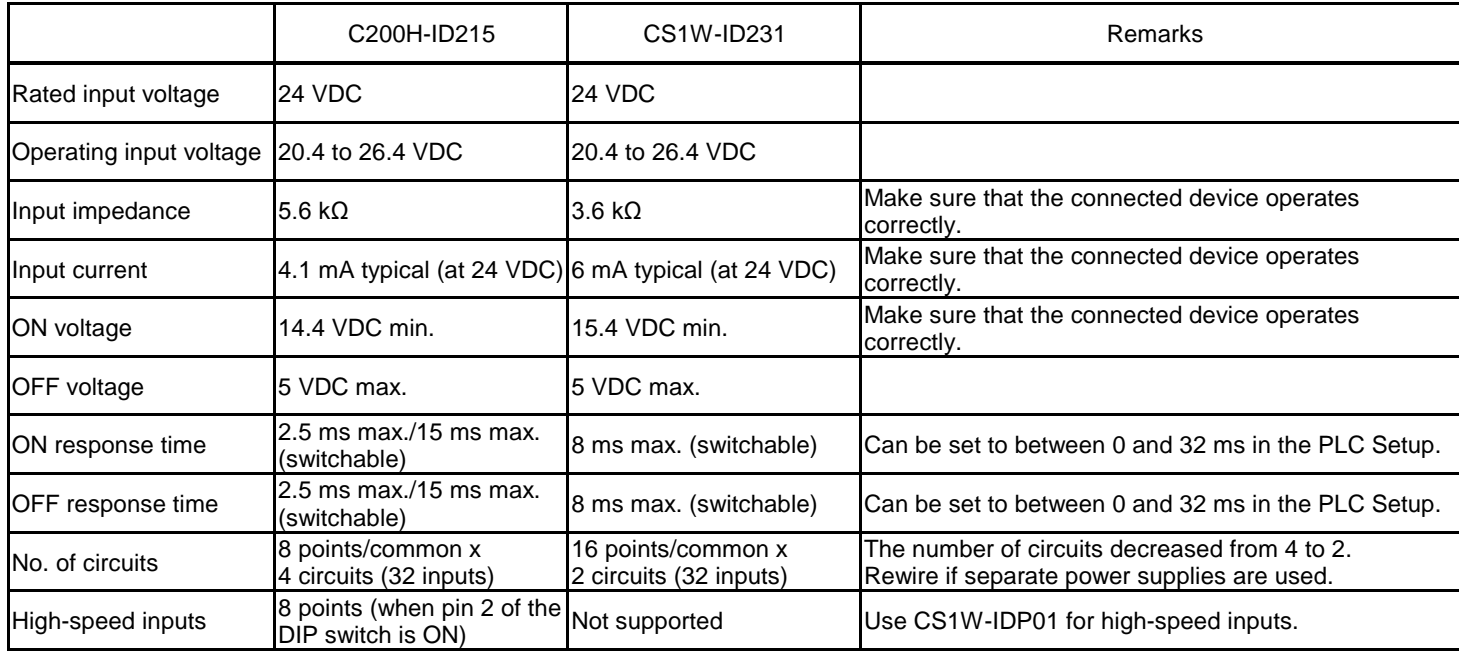

## **XW2Z-S011**

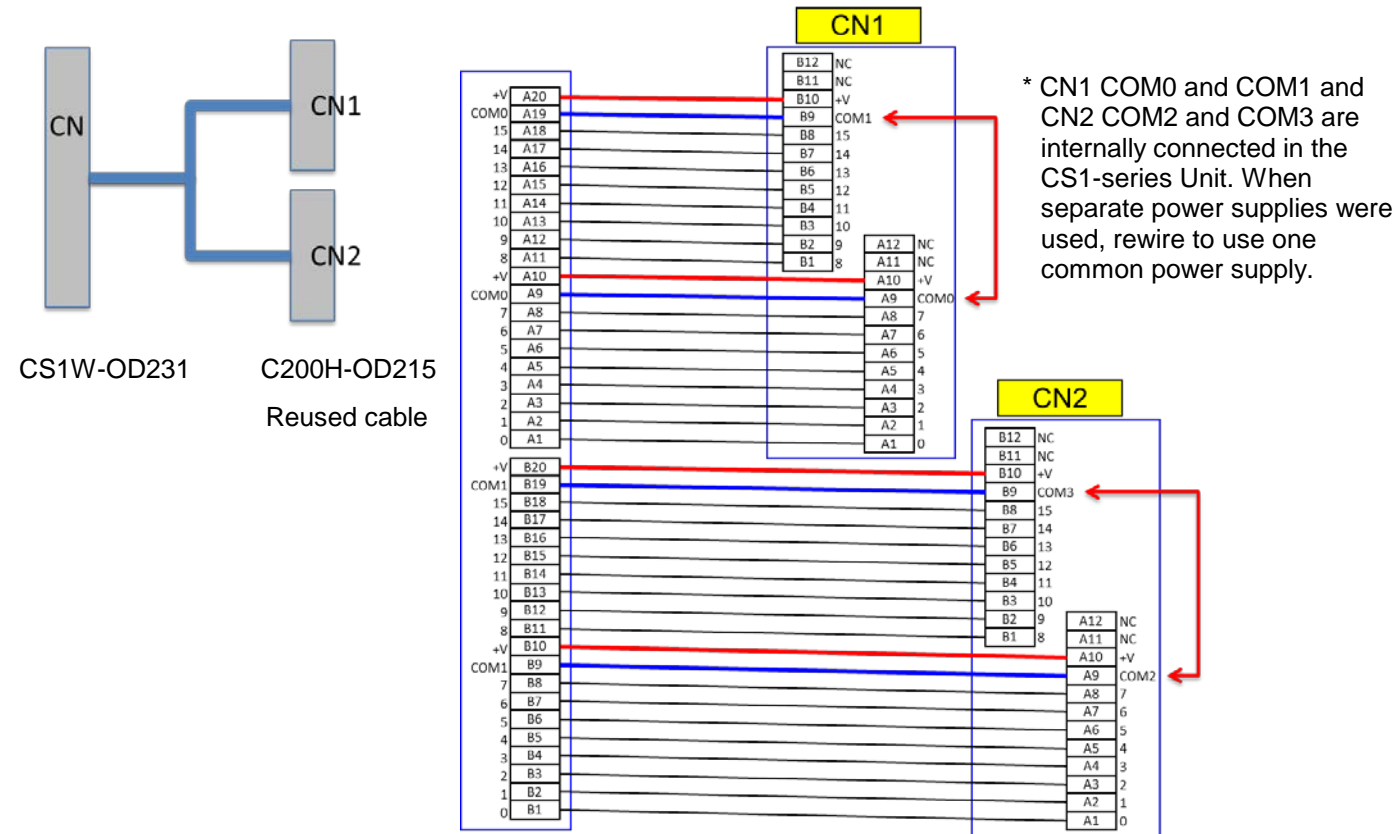

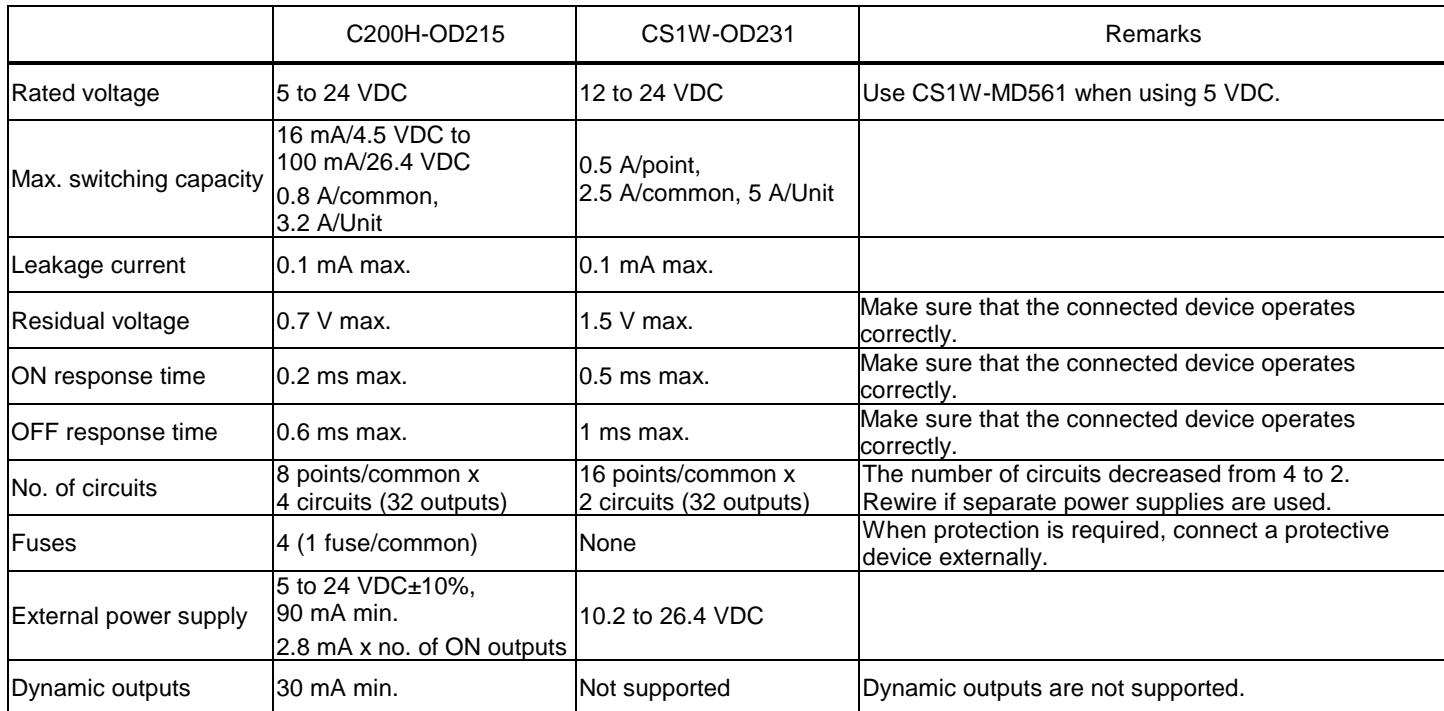

## <span id="page-15-0"></span>3. Selecting the model

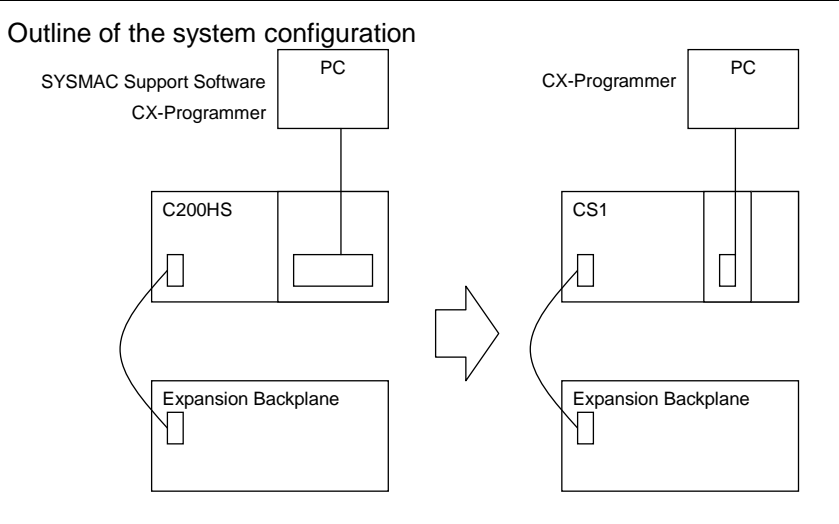

The table below lists the C200H-series Units and each corresponding CS1-series Unit. Select the CS1-series Unit which is compatible with the C200H-series Unit or which has similar specifications to the C200H-series Unit. Refer to the *CS1G/H-CPU□□H CS Series Programmable Controllers OPERATION MANUAL* (Cat. No. W339) for details of the Units.

## < CPU Rack >

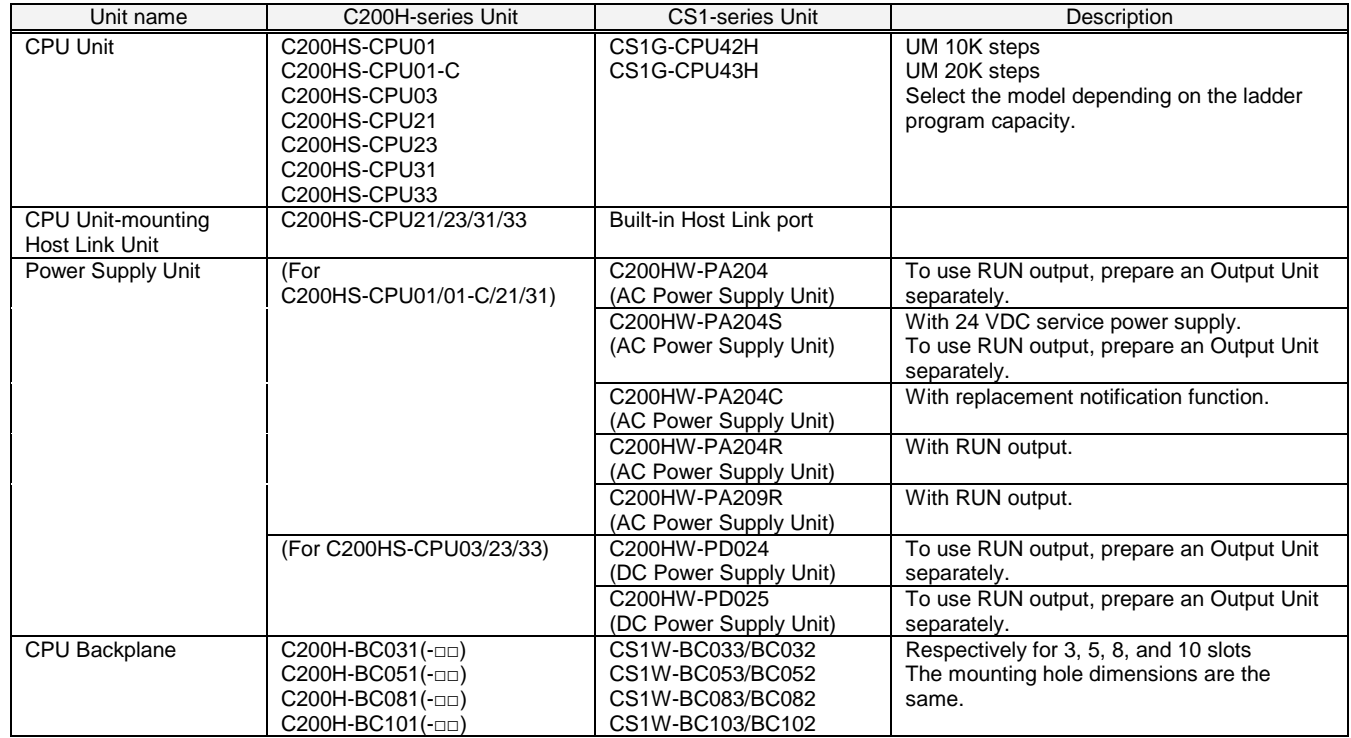

## < Memory Cassettes >

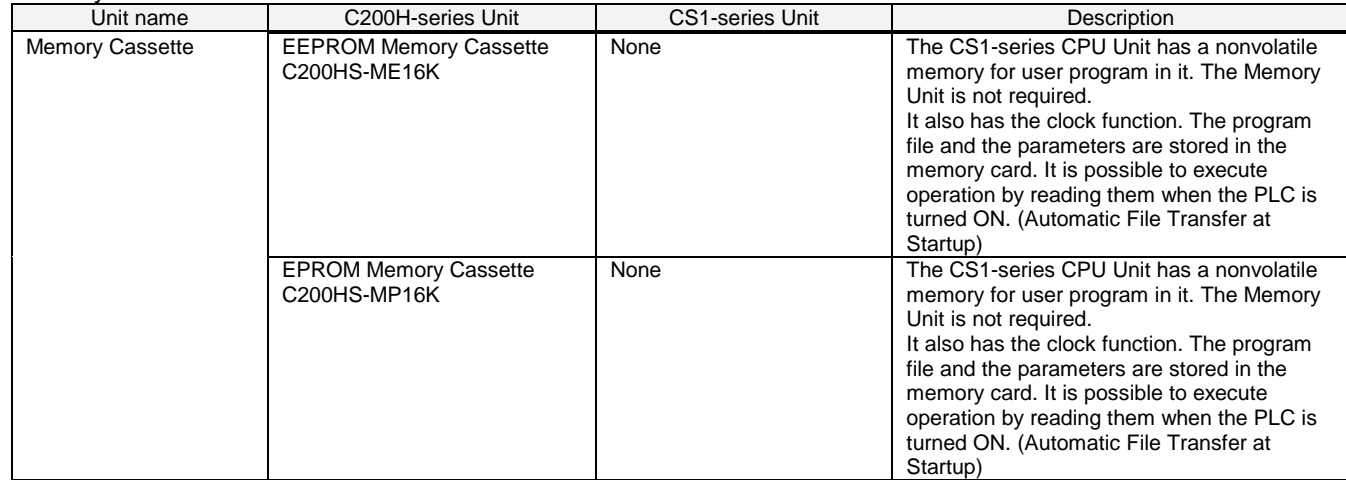

## < Expansion Rack >

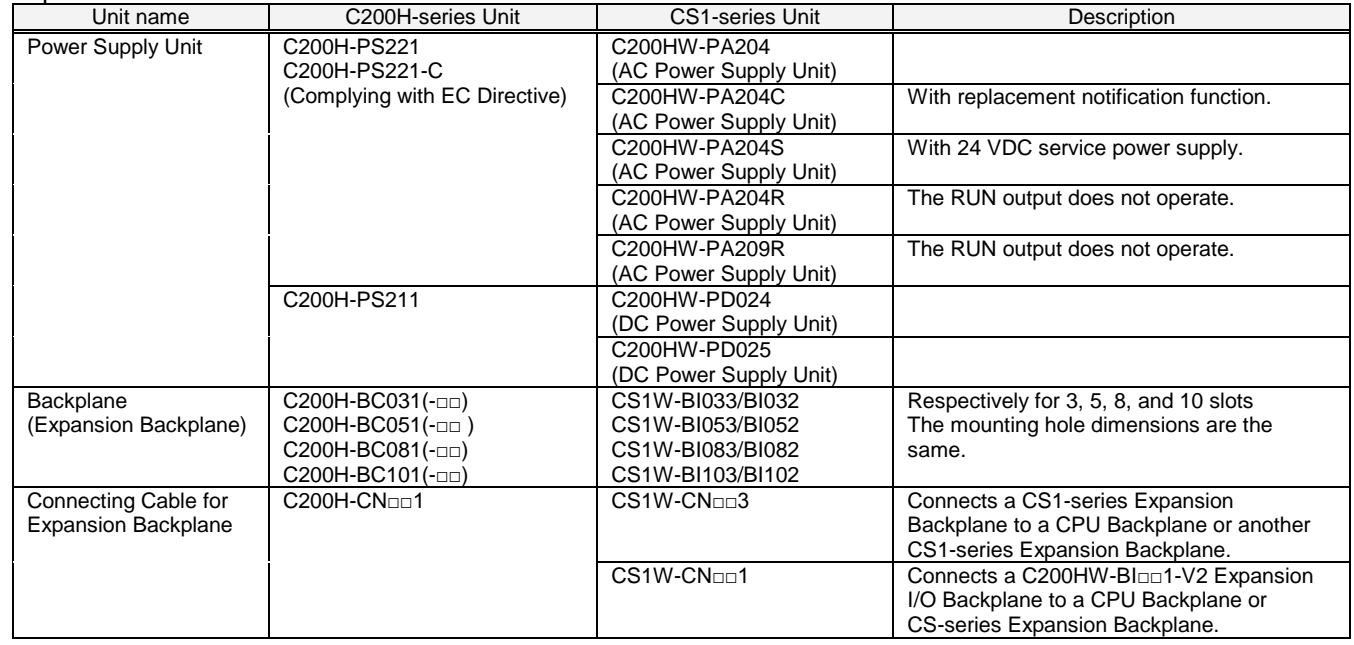

## < I/O Units and CPU Bus Units>

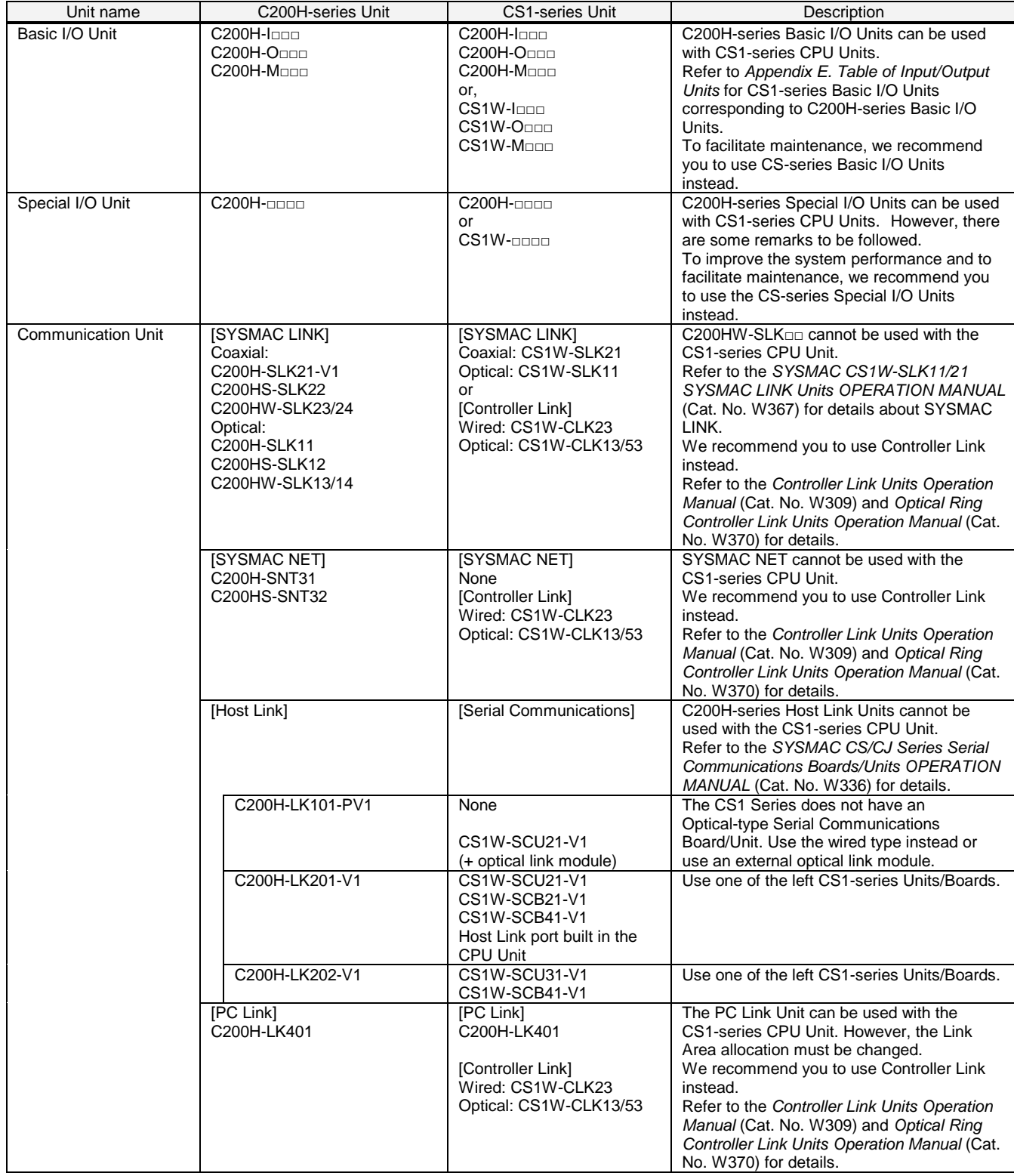

## < I/O Units and CPU Bus Units>

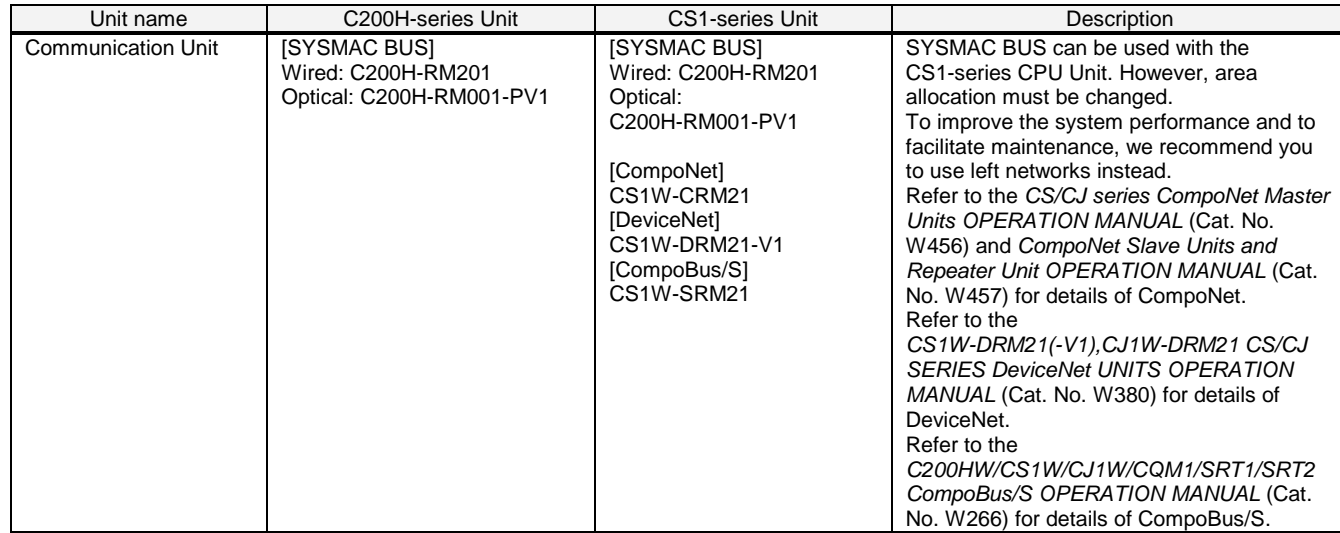

## < Support Software and Peripheral Devices >

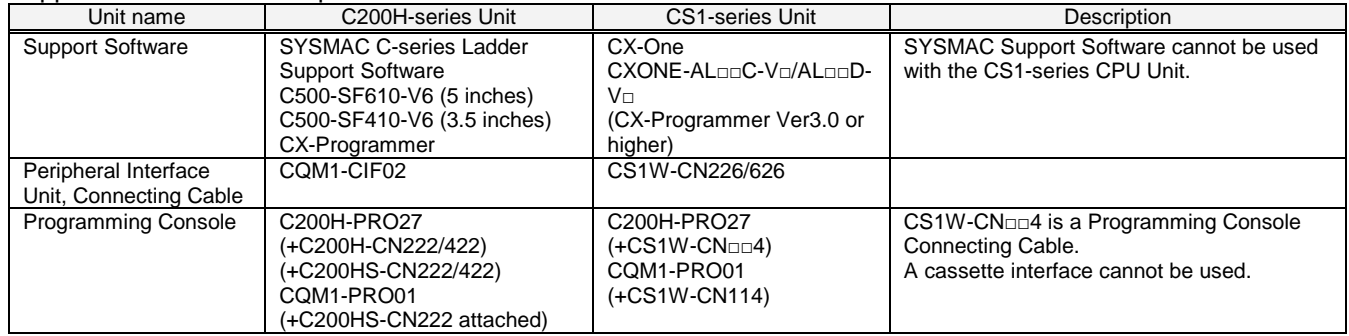

Other remarks

- (1) The CS1-series CPU Unit is separated from the Power Supply Unit although the C200HS-series CPU Unit is combined with the Power Supply Unit. The two series use different CPU Backplanes. However, the mounting hole positions are the same.
- (2) The PFP-50N/100N/100N2 DIN Track and C200H-DIN01 Mounting Bracket can be used for the CS1-series Backplane.
- (3) The CS1-series Backplane has an installation structure to be insulated from the control panel. The C200HW-ATT31/51/81/A1 Insulation Plate for CPU Backplane is not required.
- (4) The I/O Unit Mounting Bracket cannot be used with the CS1-series Backplane. CS1-series Units can be secured with screws. They do not require brackets.

## <span id="page-19-0"></span>4. Reading data from C200HS

Load the ladder program, PLC settings, and Data Memory from C200HS using the CX-Programmer.

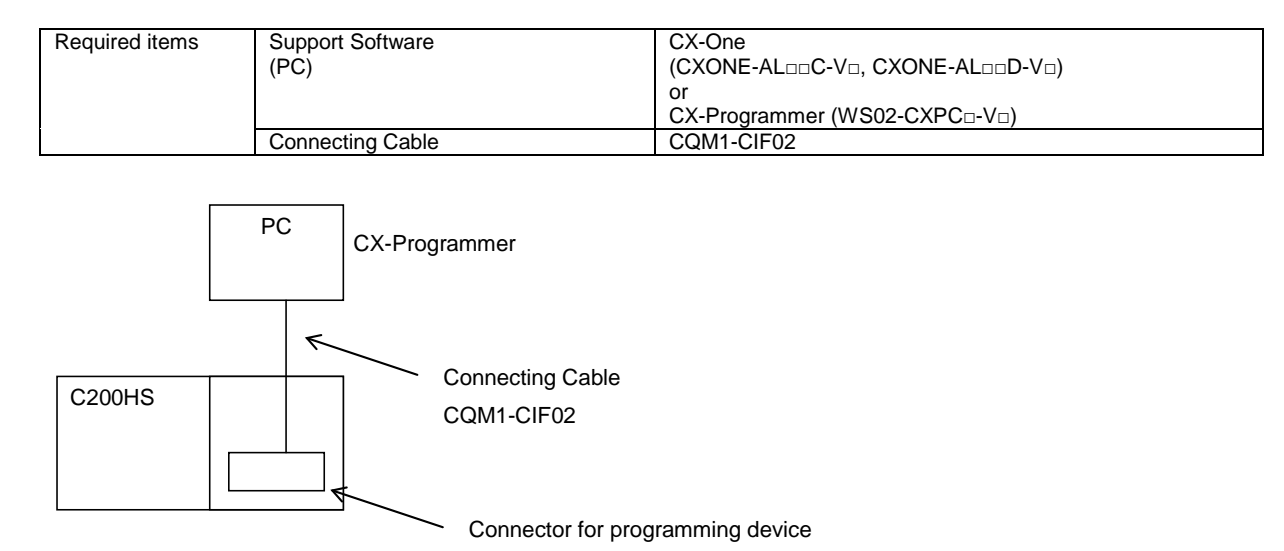

- (1) Connect C200HS and a PC using a connecting cable.
- (2) Start up the CX-Programmer. (Select *All Program - OMRON - CX-One - CX-Programmer - CX-Programmer* from the Windows Start Menu.)
- (3) Select C200HS for the Device Type. (Select *New* from the File Menu to display the below dialog box.)

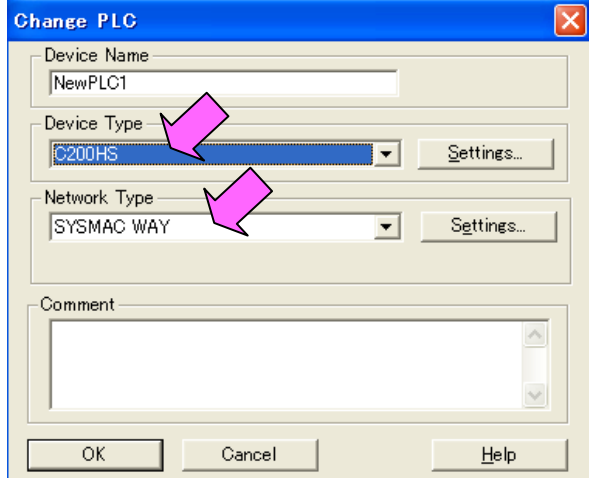

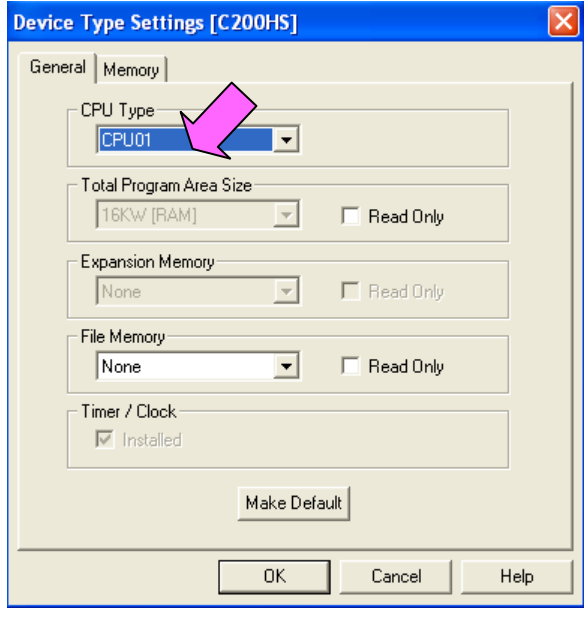

- (4) Select *Work Online* from the PLC Menu to go online.
- (5) Transfer the ladder program and I/O table. (Select *Transfer - From PLC* from the PLC Menu.)

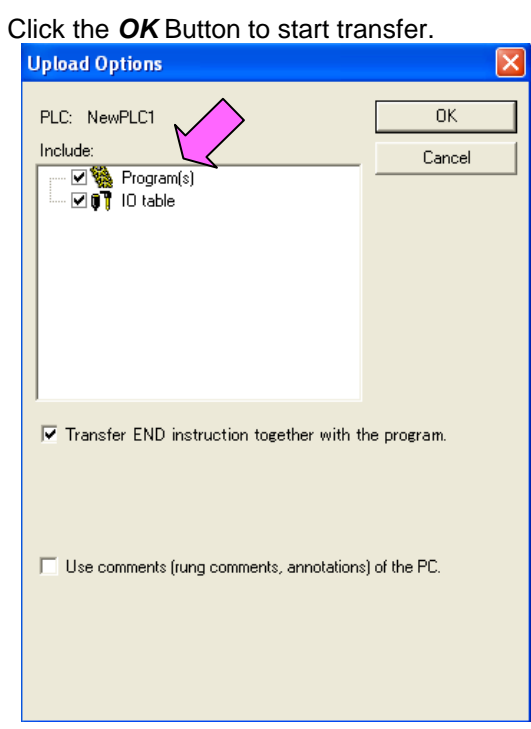

(6) Transfer the PLC memory data (Data Memory). (Select *Edit - Memory* from the PLC Menu.)

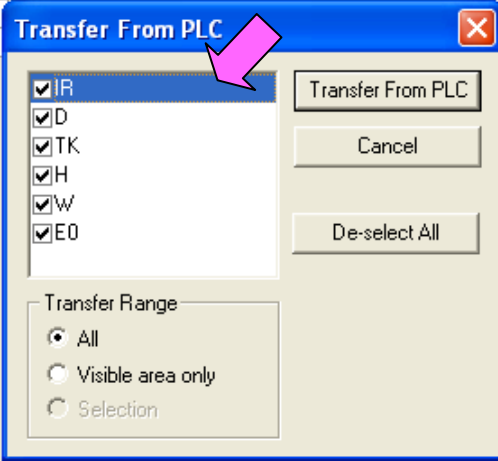

Scroll and select all the areas. Click the *Transfer from PLC* Button to start transfer.

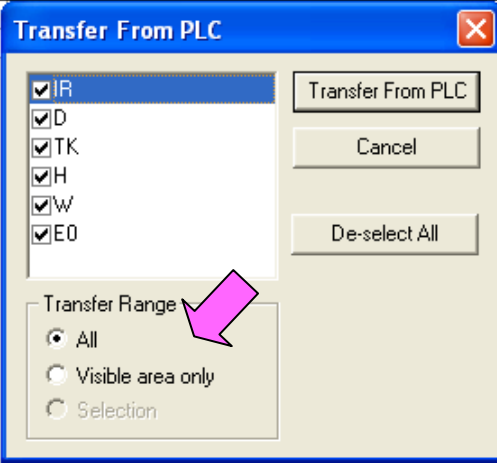

- (7) Select *Work Online* from the PLC Menu to go offline.
- (8) Save the program with a new project name. (Select *Save As* from the File Menu.)

<span id="page-21-0"></span>5. Converting the program for CS1

On the CX-Programmer, convert the program for CS1.

- (1) Start the CX-Programmer and open the saved program file for C200HS. (Select *Open* from the File Menu.)
- (2) Change the Device Type from C200HS to CS1. (Select *Change Model* from the PLC Menu to display the below dialog box.)

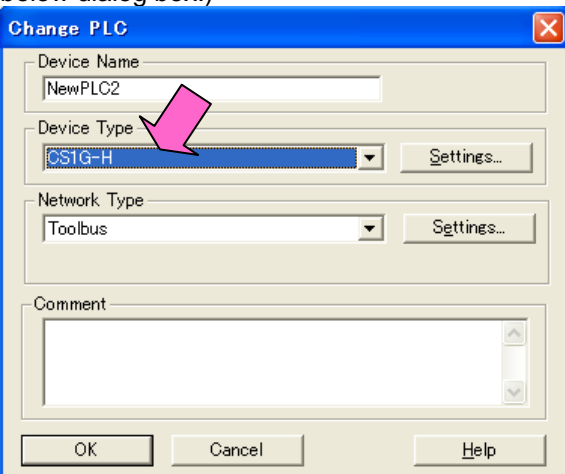

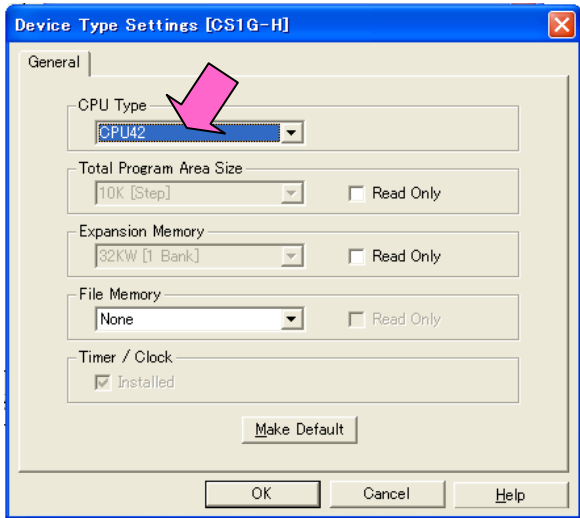

(3) The instructions are automatically converted. The Output Window shows the conversion results. Double-click an error shown on the Output Window to jump to the corresponding section of the ladder program.

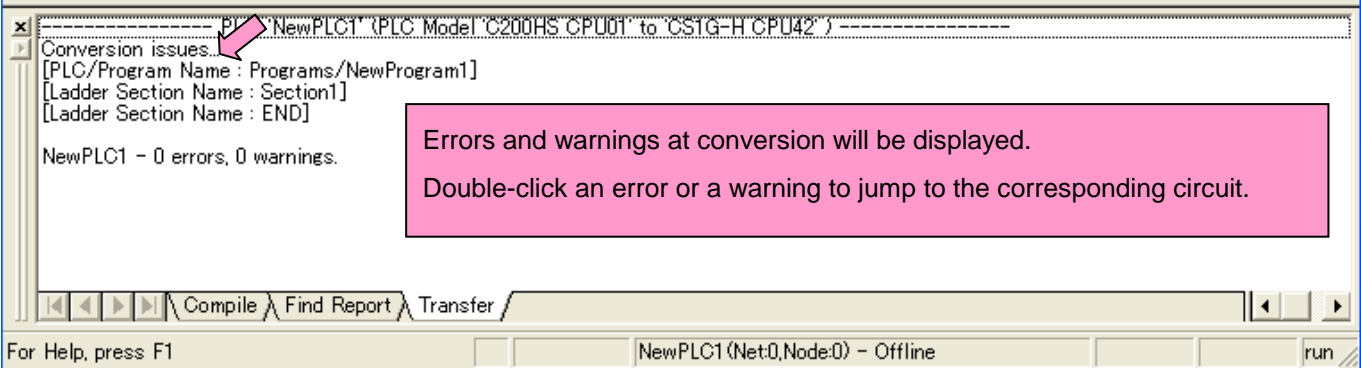

Some instructions cannot be converted. Modify the ladder program referring to *Appendix A. Instructions converted by Change Model on CX-Programmer.*

You can check the program by selecting *Compile* from the Program Menu. The Output Window shows the checking results.

(4) The PLC memory data cannot be maintained when the PLC model is changed. Open the PLC Memory Window

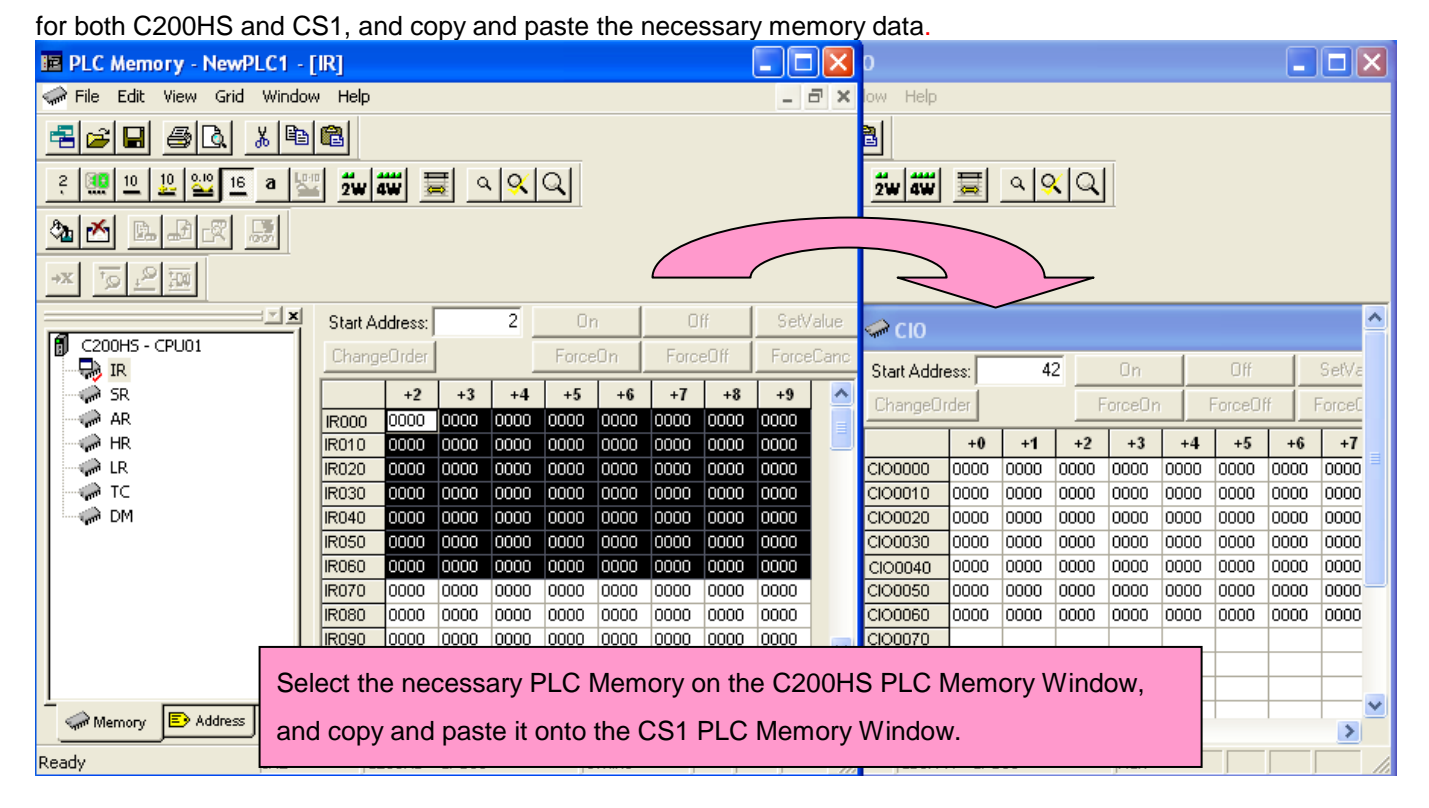

- (5) The I/O allocation of C200HS is partly different from that of CS1. Refer to *Appendix B. Change of unit area allocation* and modify the ladder program.
- (6) The PLC settings of C200HS are partly different from those of CS1. Refer to *Appendix C. Change in PLC settings* and change the PLC settings.
- (7) Select *Compile* from the Program Menu to check the program. If an error is detected, correct it.
- (8) Save the program with a new project name. (Select *Save As* from the File Menu.)

## <span id="page-23-0"></span>6. Writing data to CS1

## Transfer the converted and modified program, PLC settings, and Data Memory to CS1.

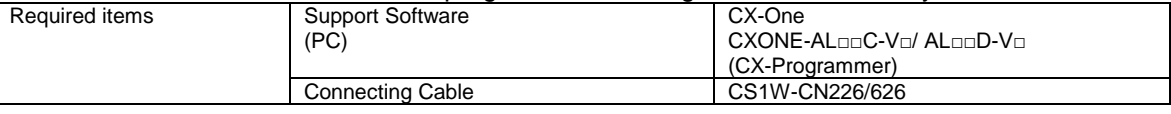

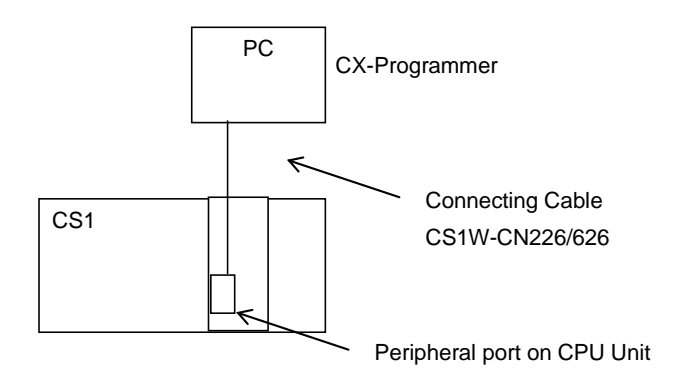

- (1) Connect CS1 with a PC.
- (2) Start the CX-Programmer and open the converted program file for CS1.
- (3) Go online with CS1.
- (4) Transfer the ladder program and PLC settings to CS1 (Select *Transfer - To PLC* from the PLC Menu.) Select the *Program(s)* and *Settings* Check Boxes. Click the *OK* Button to start transfer.

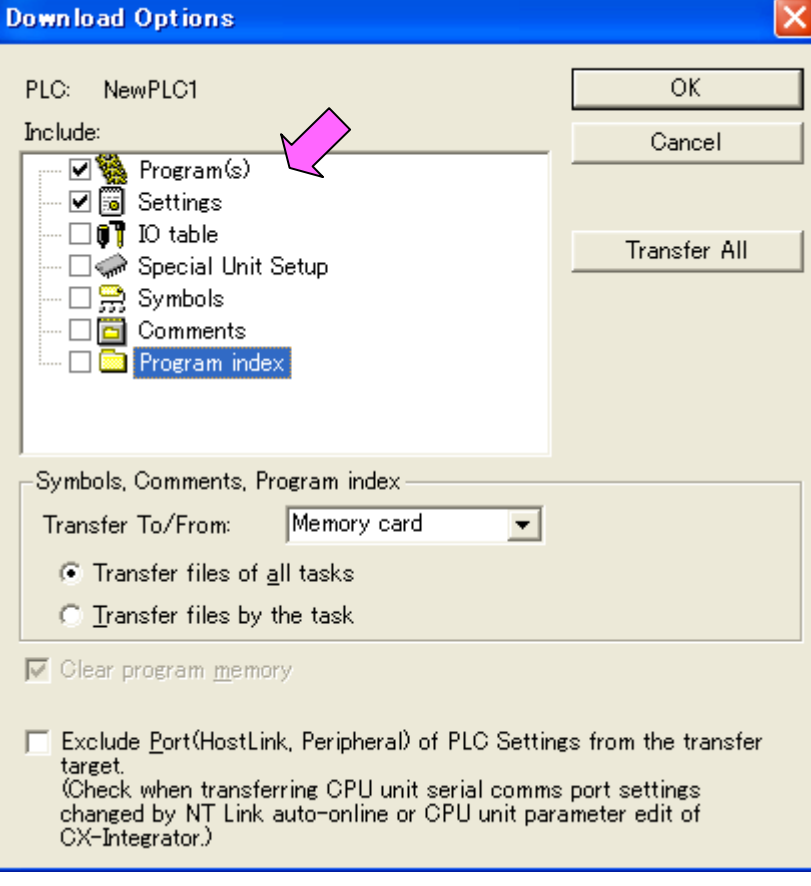

(5) Select *Edit - Memory* from the PLC Menu to display the below dialog box. Select the PLC memory (Data Memory Area: D and Holding Area: HR) and click the *Transfer to PLC* Button to start transfer.

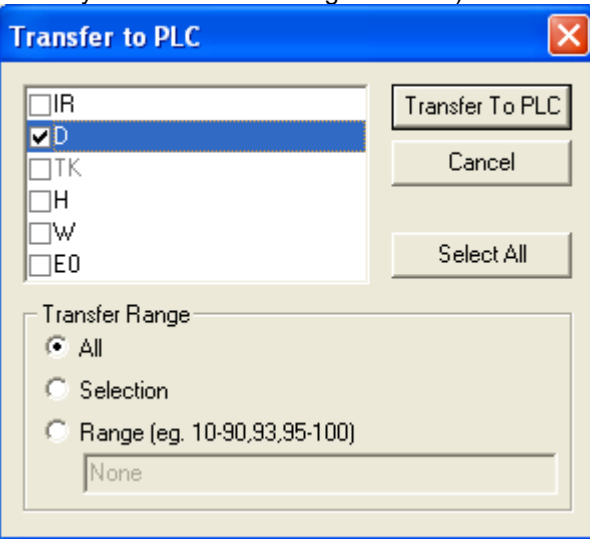

(6) Select *Work Online* from the PLC Menu to go offline.

## <span id="page-25-0"></span>7. Appendix

<span id="page-25-1"></span>Appendix A. Instructions converted by Change Model on CX-Programmer

- (1) The data type of operand is changed from BCD to binary for some instructions.
- (2) The number of operands is changed for some instructions.
- (3) Interrupt control instructions must be changed. (Use MSKS, MSKR, CLI, DI, and EI)

Refer to the list below for details. The table lists the instructions which differ between before and after conversion. The other instructions remain unchanged after conversion.

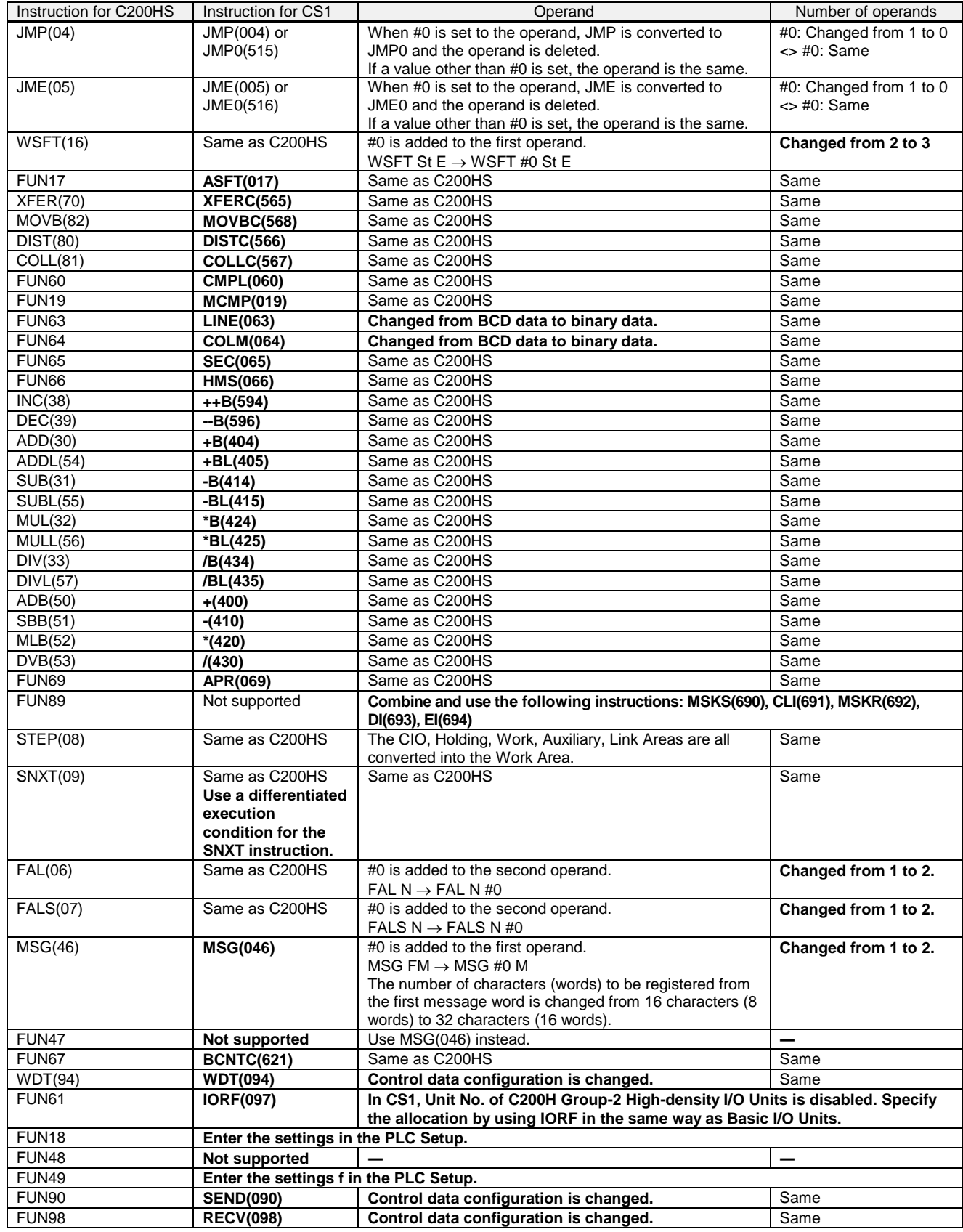

### <span id="page-26-0"></span>Appendix B. Change of unit area allocation

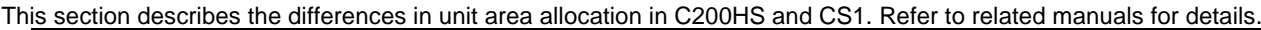

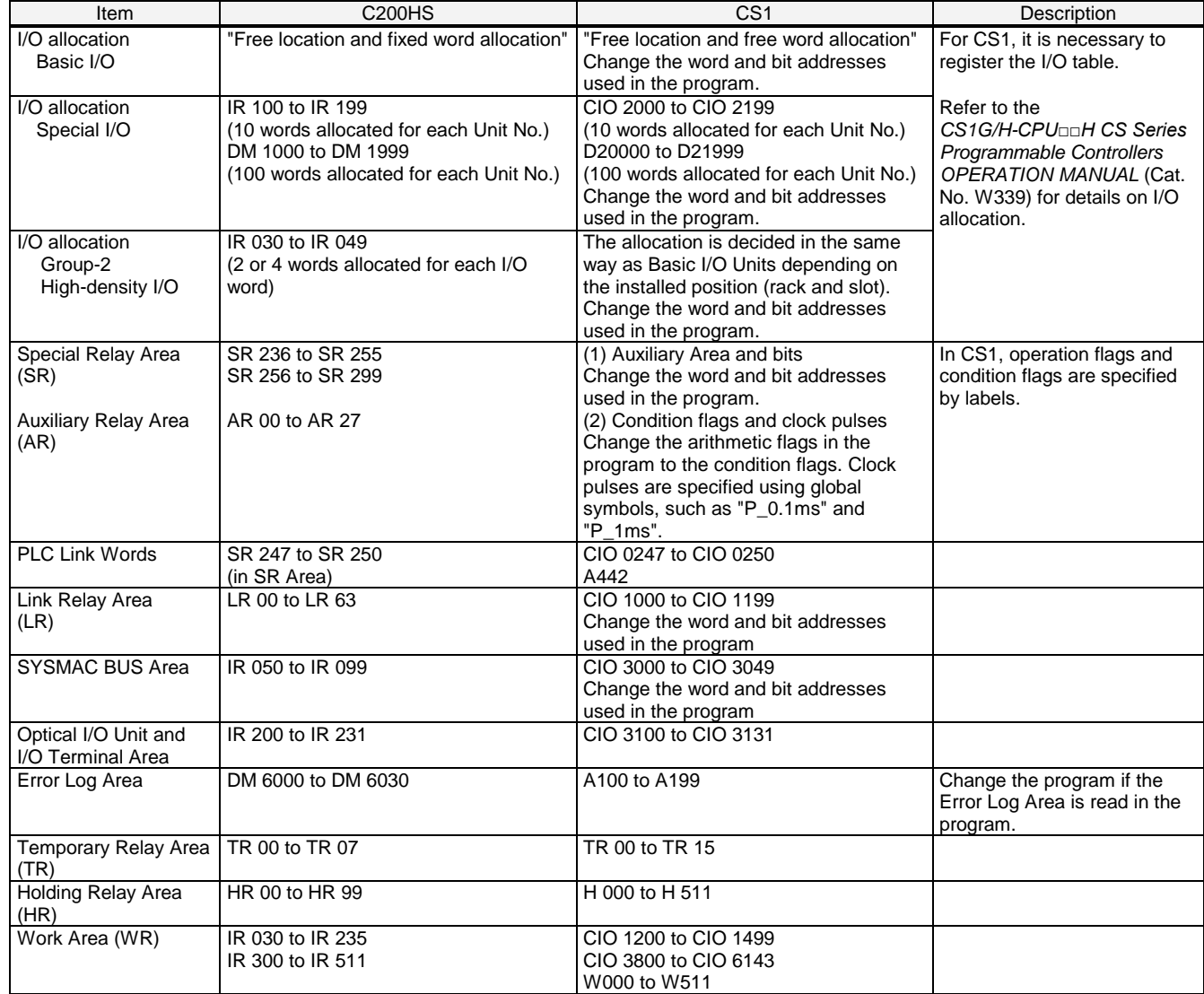

<span id="page-26-1"></span>Appendix C. Change in PLC Settings

Functions which can be configured in the PLC Setup differ between C200HS and CS1.

Although the DM Area (DM 6600 to DM 6655) is allocated for the PLC Setup in C200HS, CS1 does not use the DM Area for the PLC Setup; the settings are changed from the CX-Programmer or a Programming Console.

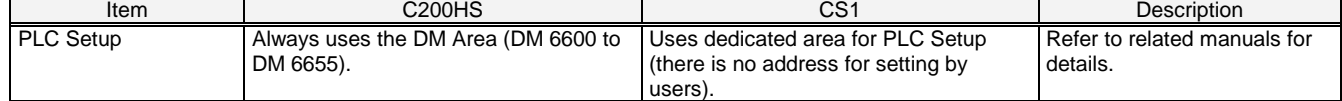

<span id="page-26-2"></span>Appendix D. Change of execution timing etc.

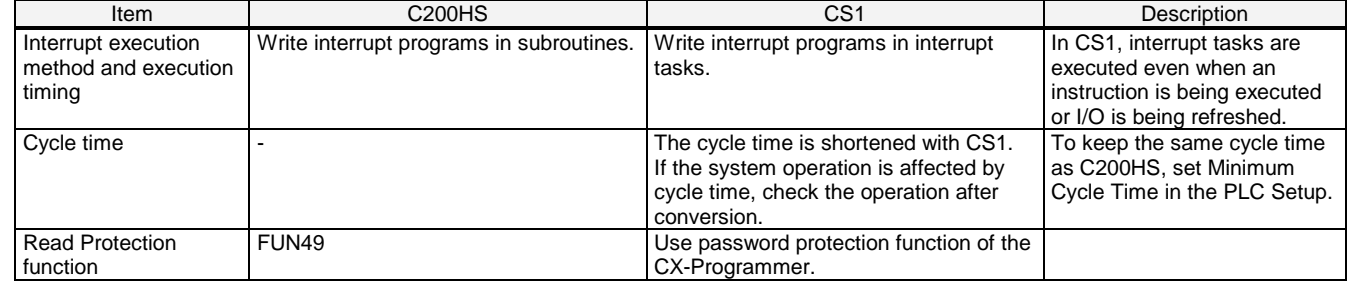

<span id="page-27-0"></span>Appendix E. Table of Input/Output Units

## **■ Input Unit**

- (1) If a different type of terminal block or connector is used, change the wiring.
- (2) If the input specifications differ, make sure that the system operates correctly.
- (3) If the number of circuits increases, rewire the terminals to each common terminal.
- (4) If internal current consumption is different, make sure the power supply capacity is large enough.
- (5) C200H-series Units can be used with CS1-series CPU Units.
- (6) Refer to the related manuals for details. Although CS-series Units have basic functions of C200H-series Units, some specifications may differ..

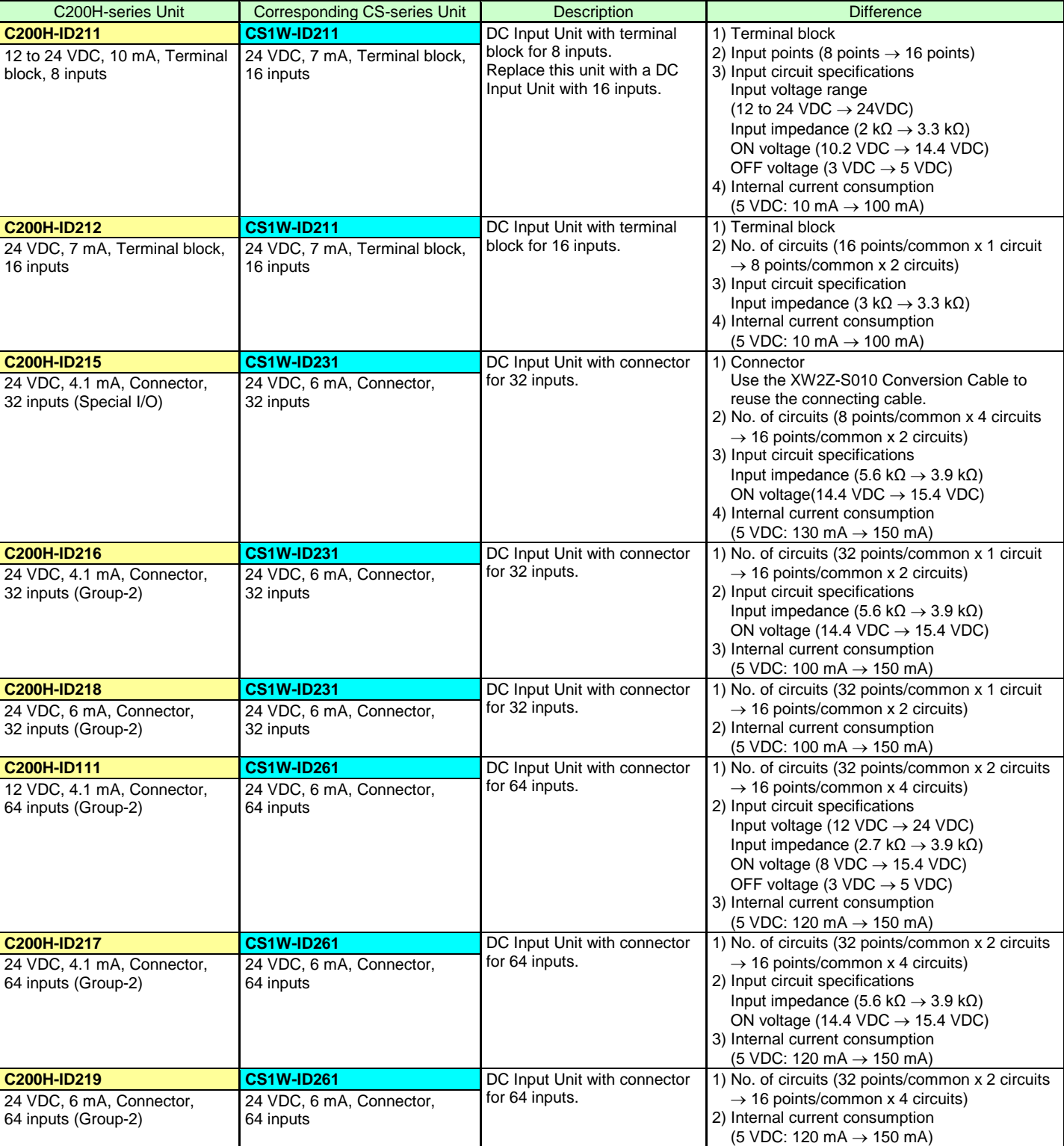

### < DC Input Units >

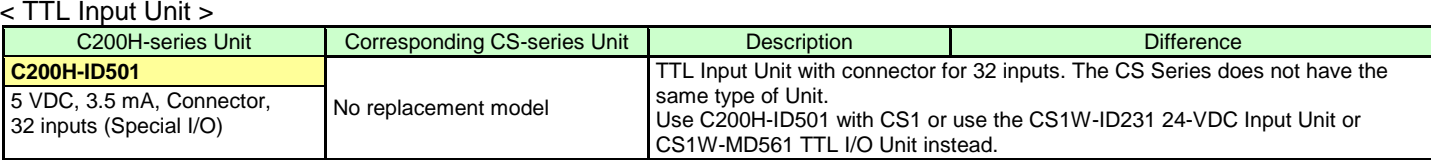

## < AC Input Units >

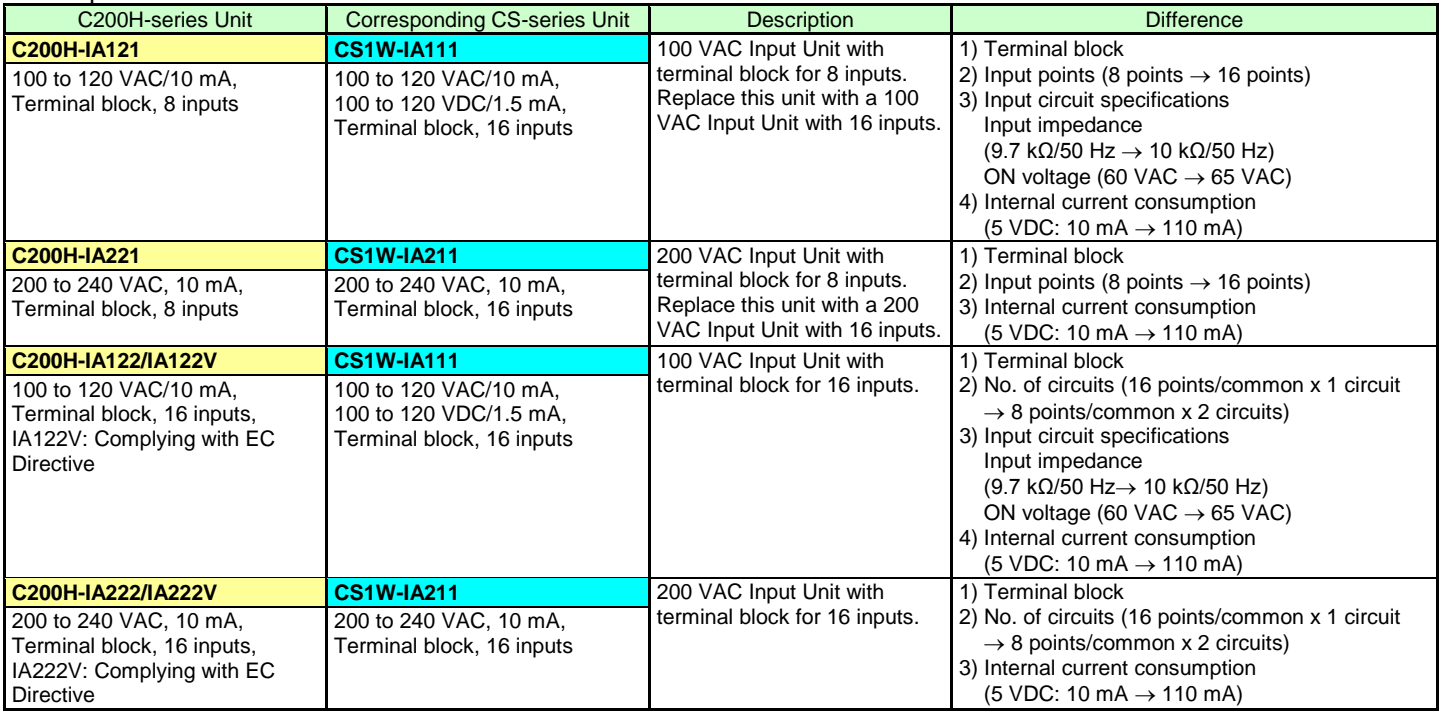

## < AC/DC Input Units >

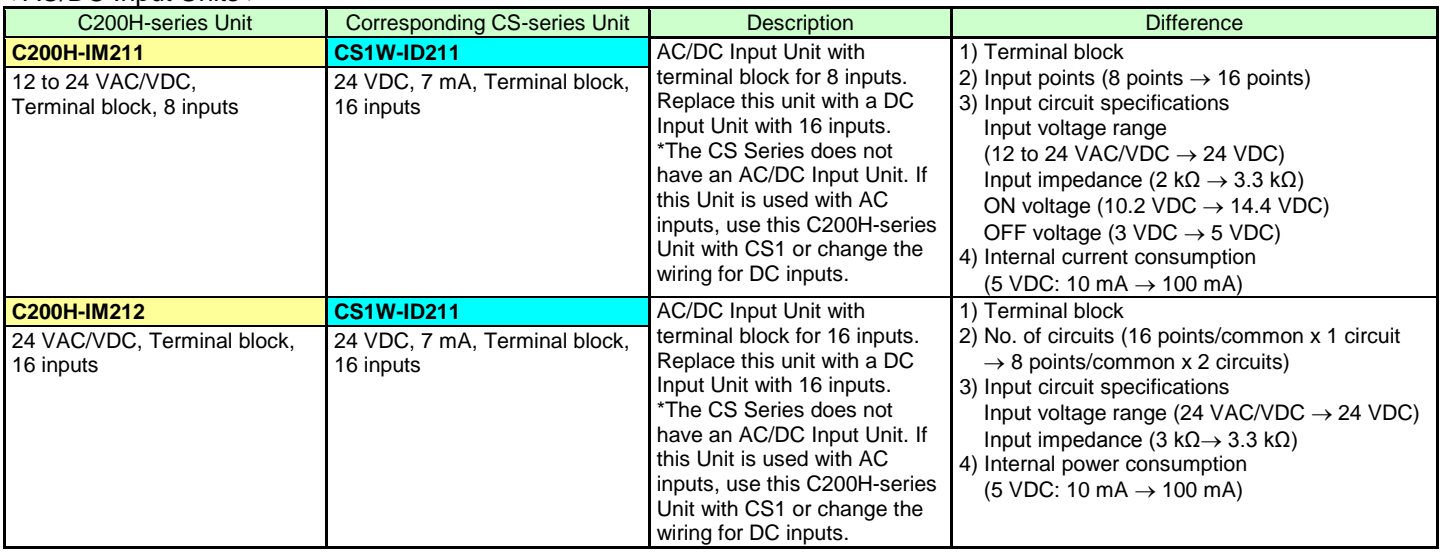

## **■ Output Unit**

- (1) If a different type of terminal block or connector is used, change the wiring.
- (2) If the number of circuits increases, rewire the terminals to each common terminal.
- (3) If the output specifications differ, make sure that the system operates correctly.
- (4) The relay lifetime may vary depending on usage when the different relay is used. Refer to *About Contact Output Units* under *Appendix A Specifications of Basic I/O Units and High-density I/O Units* in the *CS1G/H-CPU□□H CS Series Programmable Controllers OPERATION MANUAL* (Cat. No. W339) for details.
- (5) If internal current consumption is different, make sure the power supply capacity is large enough.
- (6) If the voltage and current consumption of the external power supply differ, make sure the power supply capacity is large enough.
- (7) C200H-series Units can be used with CS1-series CPU Units.
- (8) Refer to the related manuals for details. Although CS-series Units has basic functions of C200H-series Units, some specifications may differ.

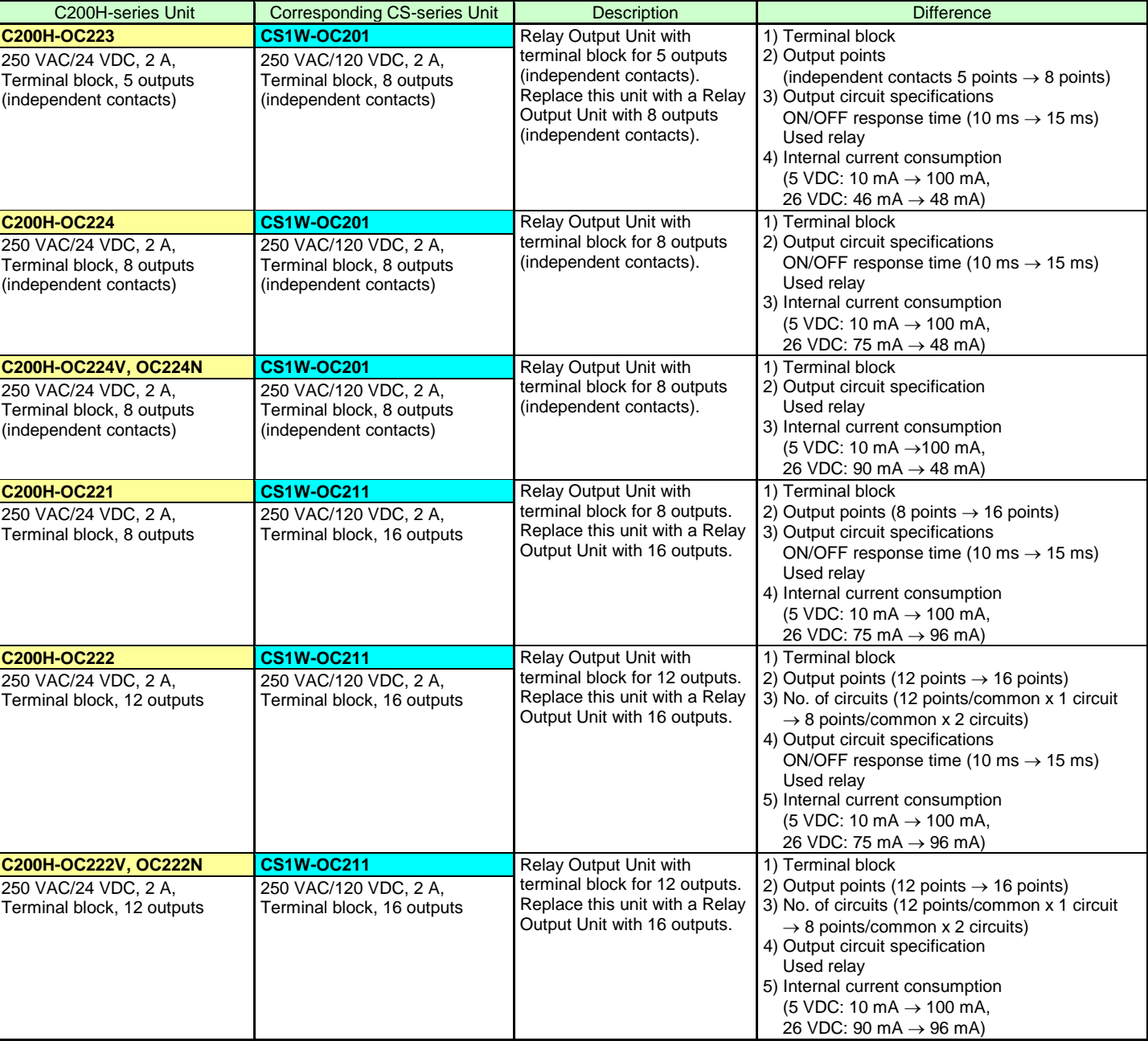

## < Relay Output Units >

< Relay Output Units >

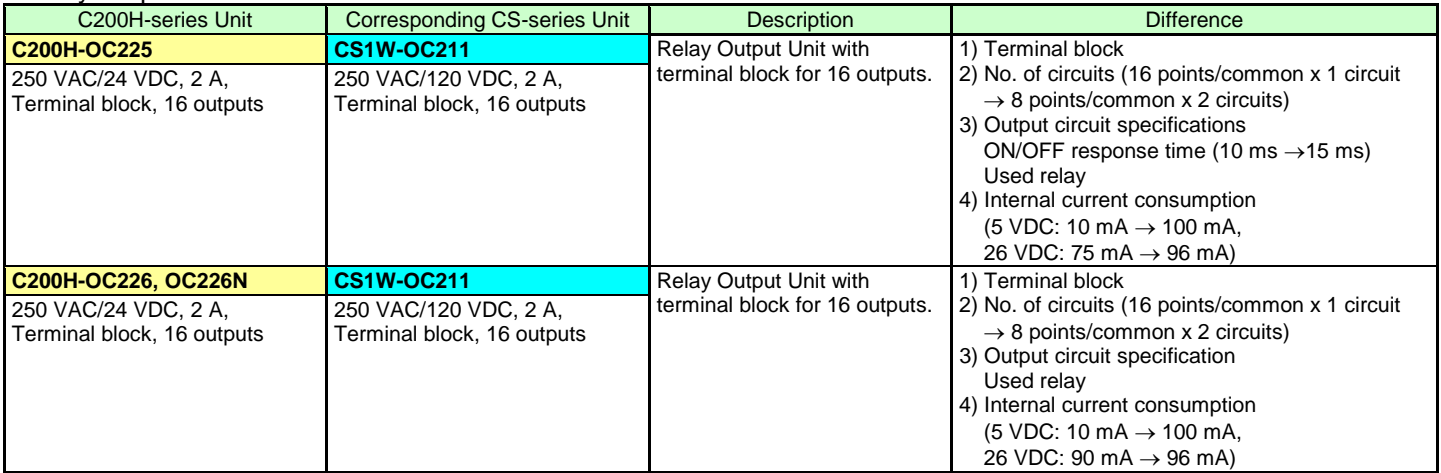

## < Transistor Output Units >

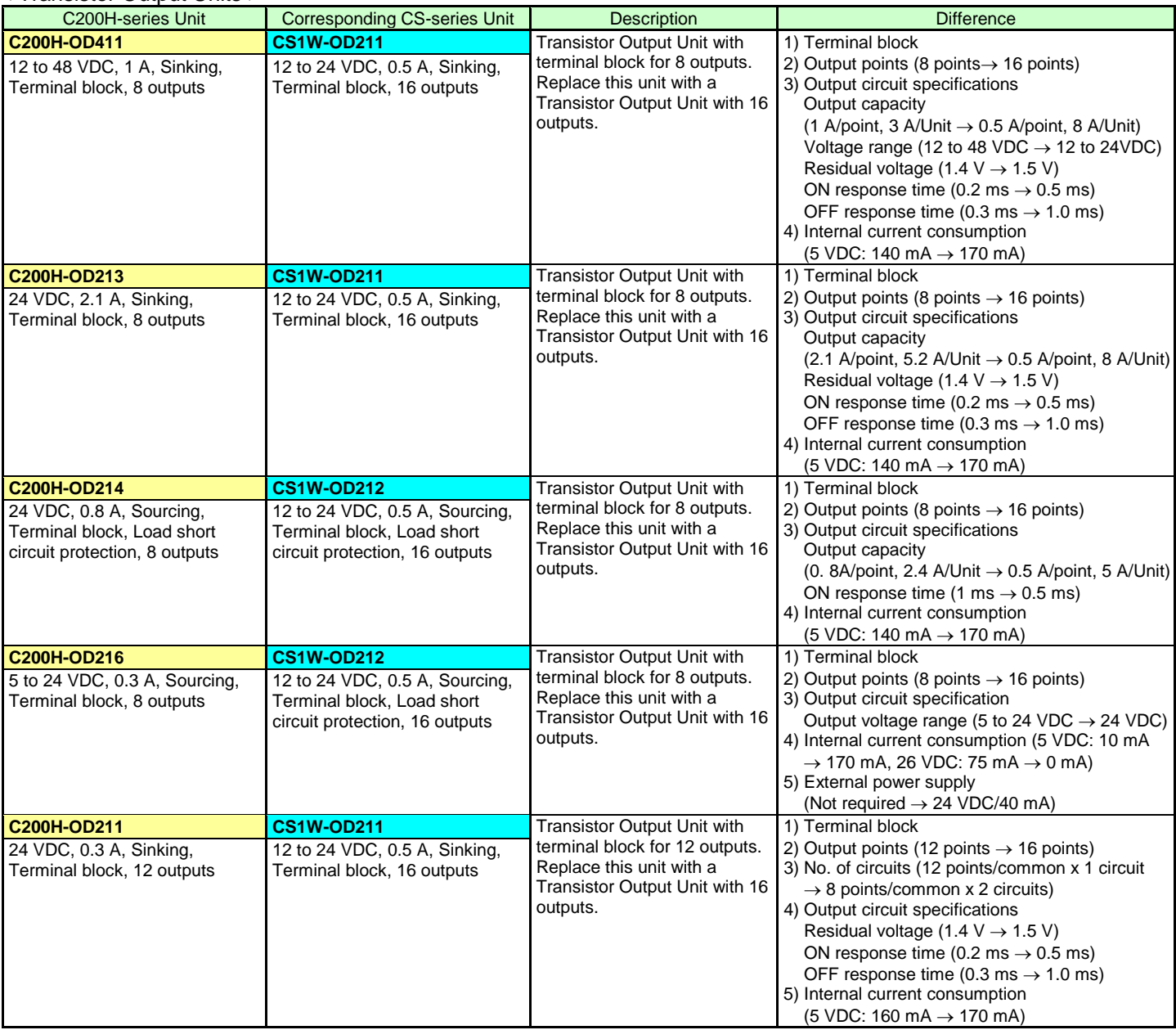

## < Transistor Output Units >

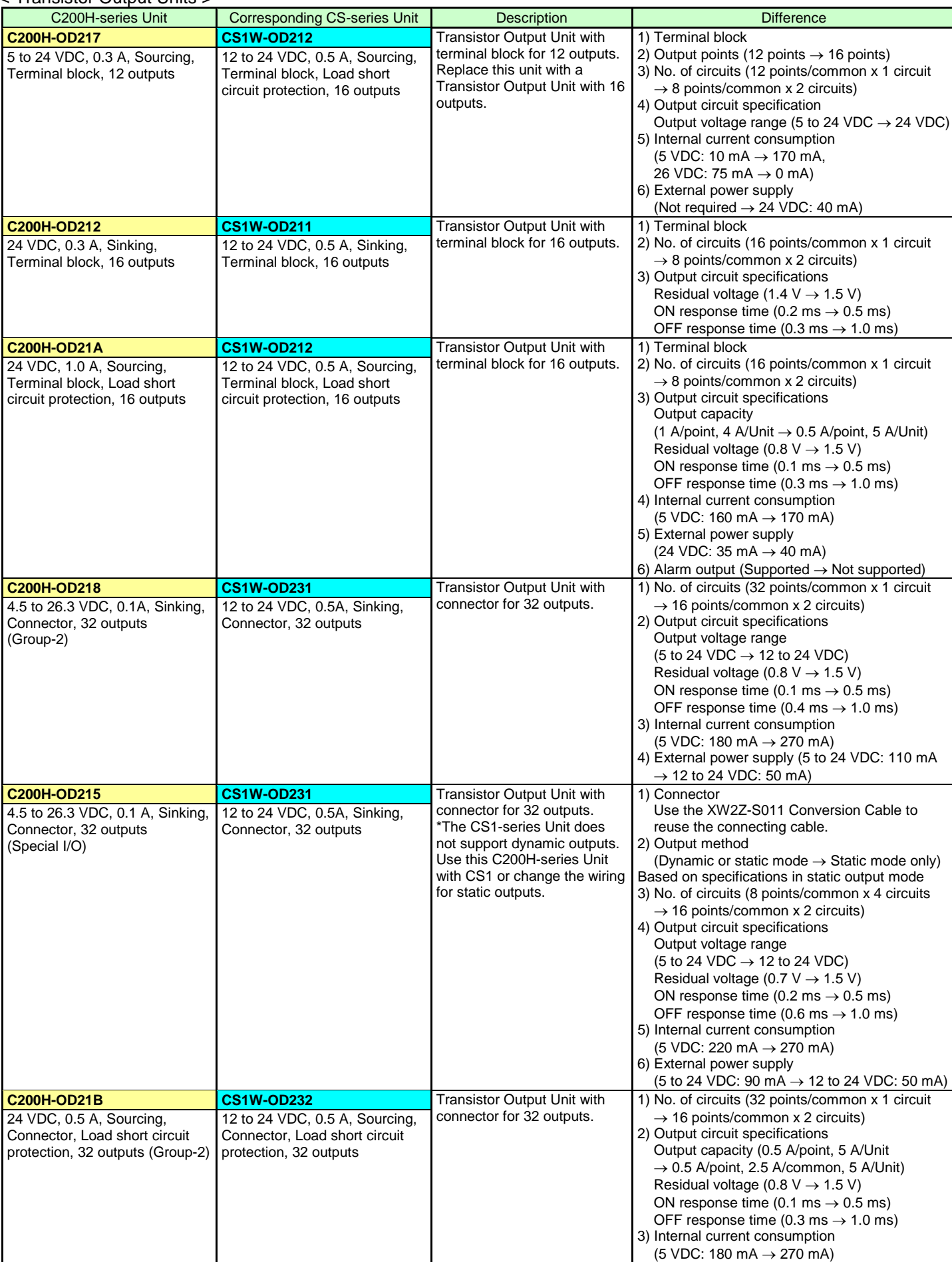

## < Transistor Output Units >

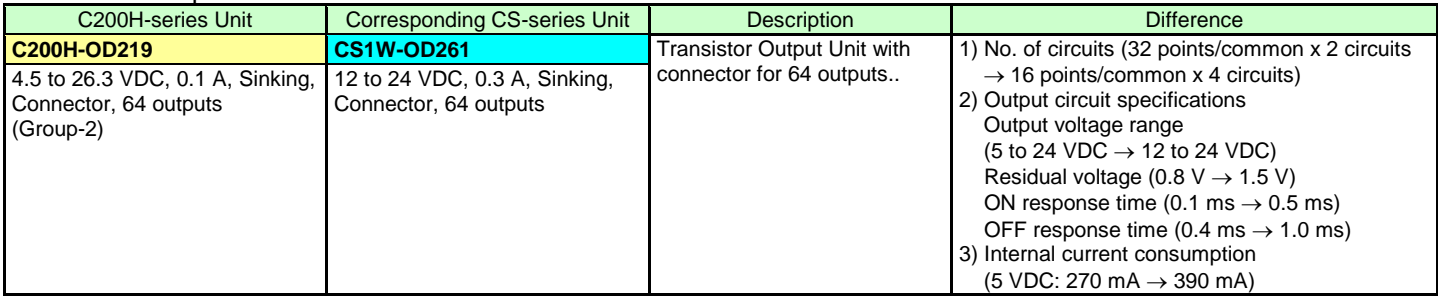

## < TTL Output Unit >

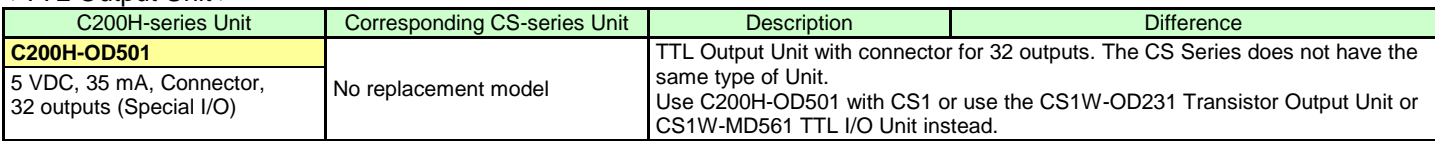

## < Triac Output Units >

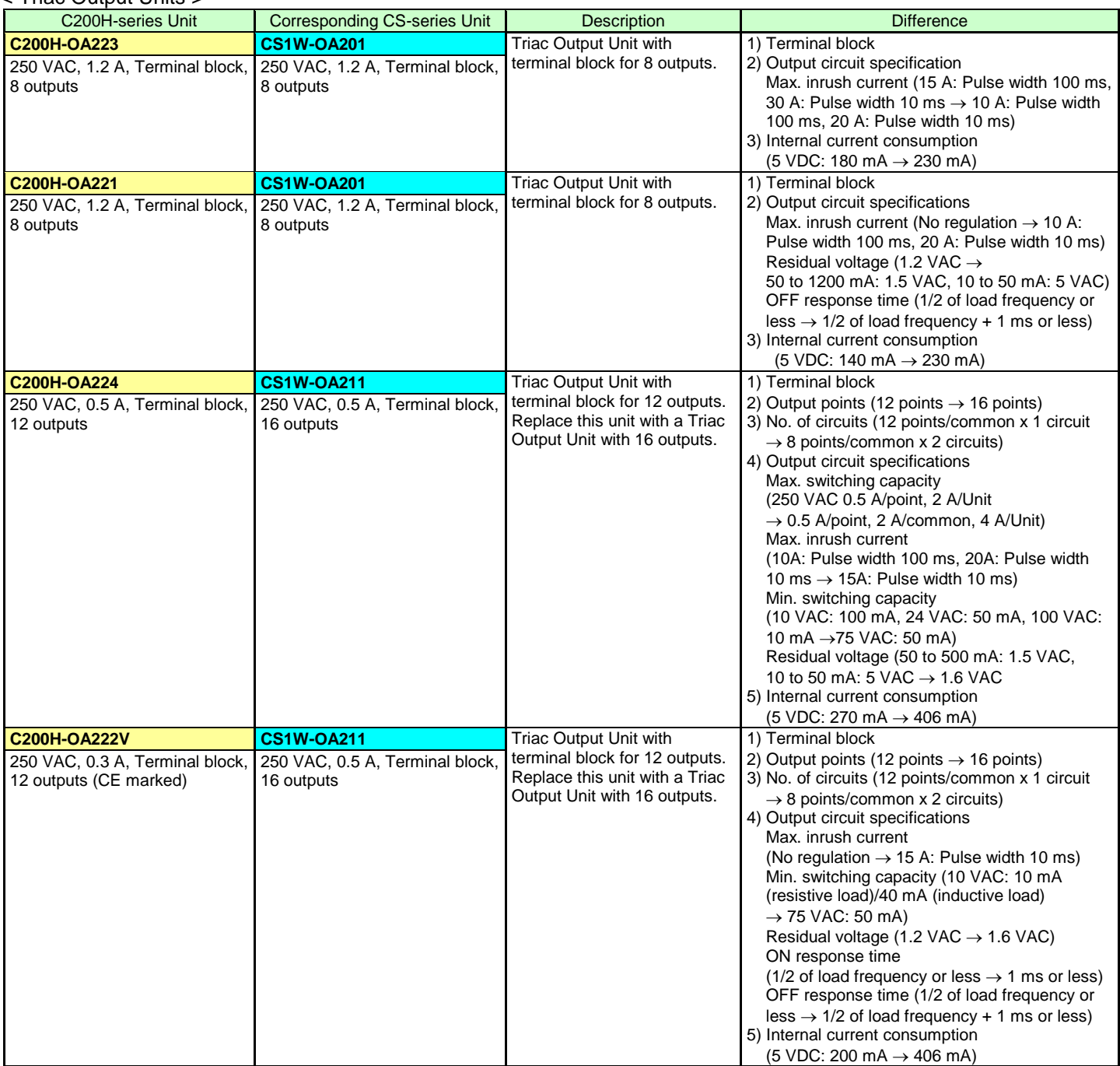

## **■ I/O Unit**

- (1) The CS Series has two I/O Units: CS1W-MD261 and CS1W-MD561. The word allocation of the CS-series Unit is different from that of the C200H-series Unit since the number of inputs and outputs of the CS-series unit is 32 points each.
- (2) C200H-series Units can be used with CS1-series CPU Units.
- (3) Refer to the related manuals for details. Although CS-series Units have basic functions of C200H-series Units, some specifications may differ.

## < DC Input/Transistor Output Units >

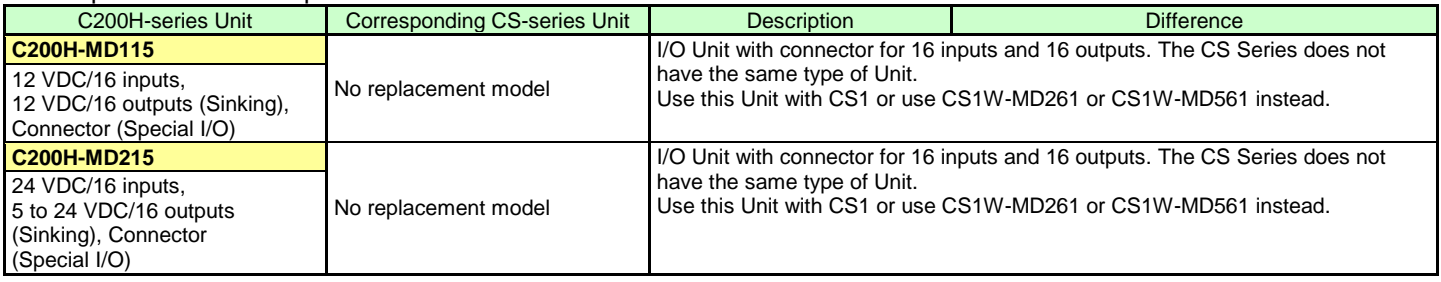

## < TTL I/O Unit >

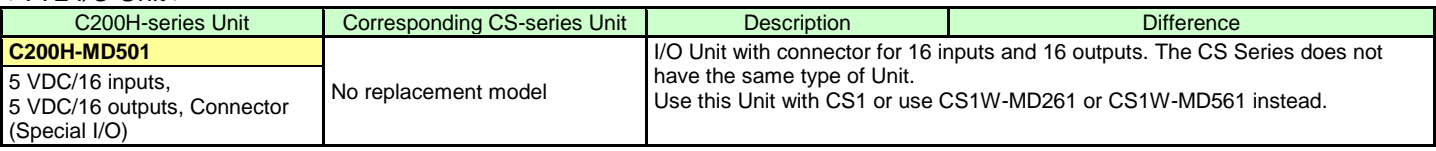

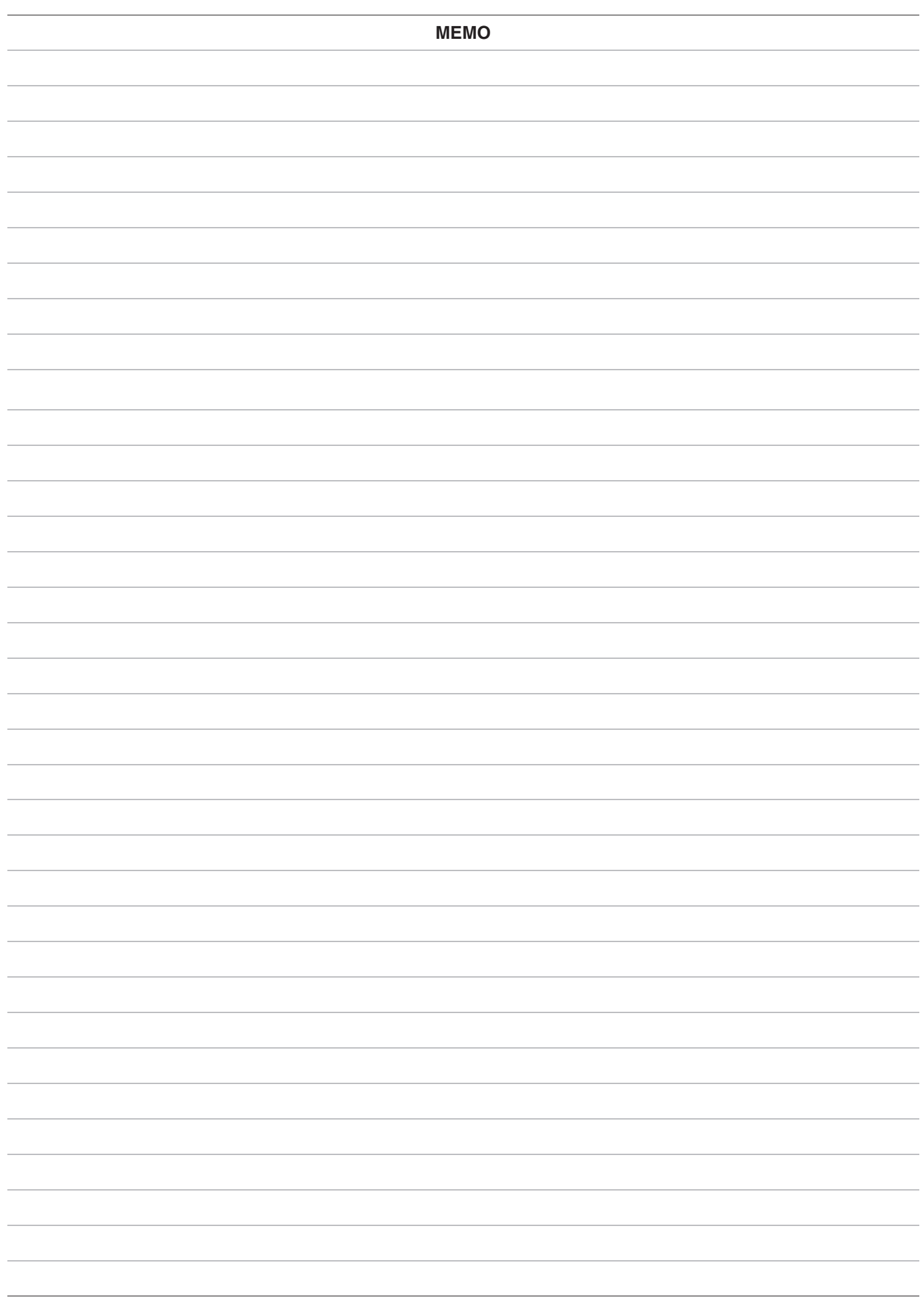

#### **OMRON Corporation Industrial Automation Company Tokyo, JAPAN**

#### Contact: www.ia.omron.com

Regional Headquarters<br>
OMRON EUROPE B.V.<br>
Wegalaan 67-69, 2132 JD Hoofddorp<br>
The Netherlands Tel: (31)2356-81-300/Fax: (31)2356-81-388

**OMRON ASIA PACIFIC PTE. LTD.**<br>No. 438A Alexandra Road # 05-05/08 (Lobby 2), Nexandra Technopark,<br>Singapore 119967<br>Tel: (65) 6835-3011/Fax: (65) 6835-2711

**OMRON ELECTRONICS LLC**<br>2895 Greenspoint Parkway, Suite 200<br>Hoffman Estates, IL 60169 U.S.A<br>Tel: (1) 847-843-7900/Fax: (1) 847-843-7787

**OMRON (CHINA) CO., LTD.**<br>Room 2211, Bank of China Tower,<br>200 Yin Cheng Zhong Road,<br>PuDong New Area, Shanghai, 200120, China<br>Tel: (86) 21-5037-2222/Fax: (86) 21-5037-2200

#### **Authorized Distributor:**

© OMRON Corporation 2014 All Rights Reserved.<br>In the interest of product improvement, specifications are subject to change without notice.

**Cat. No. P070-E1-0** \* 1116 (1014)